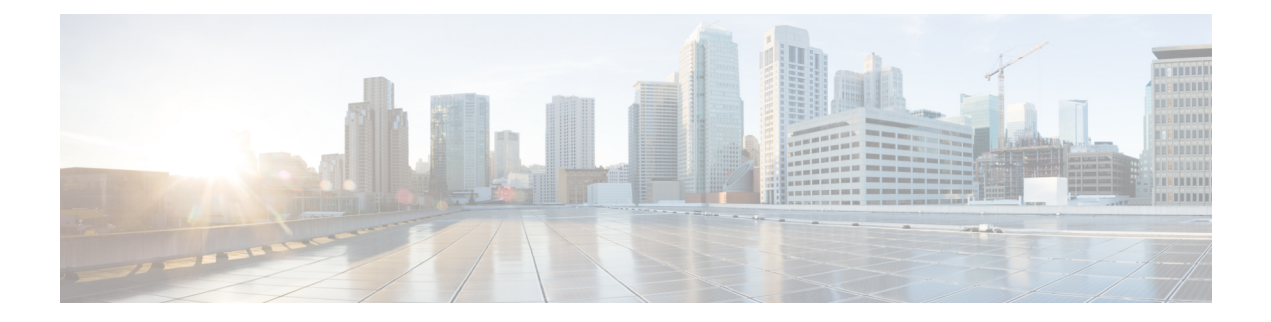

# **Services**

- [Overview,](#page-0-0) on page 1
- Service [Example,](#page-4-0) on page 5
- Service [Screens,](#page-5-0) on page 6
- Custom [Reference](#page-21-0) Data Tables, on page 22

# <span id="page-0-0"></span>**Overview**

In CPS, a 'Service' it what is assigned to a subscriber (in USuM) to define how that subscriber is treated.Some basic examples of services would be a 'GOLD' user might get a high upload/download speed whereas a 'BRONZE' user would get a low one. Other examples would include having one type of user be redirected to a portal when their Quota is exhausted whereas another type would only have their speed downgraded.

As the Service maps as closely as possible to how a Service Provider wants to classify their customers, the Service in CPS is flexibly defined to allow configuration at different levels.

Below is an overview of the different objects referenced in the Services tab in PB. The detailed description of each object is provided in below sections.

#### **Figure 1: Services**

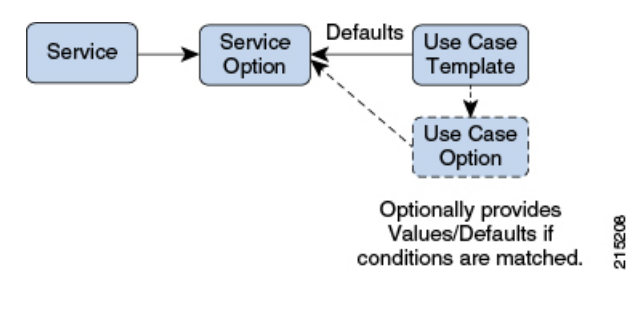

# **Service**

- A service is effectively just a 'code' to label the service and a collection of Service Options which contain the definition of what a service 'is'.
- What a Customer Service Representative assigns to a subscriber to describe the user's plan.
- Multiple services can be assigned to a single subscriber

• If multiple services are assigned to a subscriber, the service options are combined between all assigned services.

Therefore, there is no logical difference between a subscriber with:

- A single service with 10 service options
- 10 services with 1 option each

### **Service Option**

• Provides the concrete values which can be re-used for multiple services.

For example, one subscriber might have one service option which describes the values for 10 MB Upload/Download speed and another subscriber which describes 1 MB Upload/Download speed. Continuing the example from above, 10 MB could be assigned to a GOLD service and 1 MB could be assigned to BRONZE.

- What values are configurable in a Service Option are setup by the Use Case Template object. The Use Case Template can provide defaults to the Service Option or hide values in Service Configuration objects not necessary for certain use cases.
- If a Service Configuration's value is not defined in a Service Option, the value from the Use Case Template is used.

# **Service Configuration**

- The low-level configuration objects used by the CPS code to drive functionality. These objects are used to drive functionality in the system. The whole point of the Service > Service Option > Use Case Template chain of functionality is to flexibly configure these Service Configuration objects which the code uses to drive system logic.
- These objects are defined by the CPS code.

Types of service configurations:

• PriorityConfiguration: Only one allowed to be active at a time. If multiples priority configurations are added, highest priority is used.

These are used in cases where only a single value makes sense. For example, when sending an 'Accept' message, we can only have one template and multiples do not make sense.

Objects of this type always have a priority field. If multiple priority configurations are added, the highest priority object is used.

Example: AccessAcceptConfiguration, RegisterMacAddress

• GroupConfiguration (most common): Only 1 per 'Group Name' are allowed to be active. If multiple configurations are added highest priority per 'Group Name' is used.

These are used in cases where a configuration only makes sense for a single 'group' (key). For example, if it makes sense to control the upload/download speed based on the network type (cell, Wi-Fi, and so on) a service configuration to control network speed with a group set for cell/Wi-Fi would allow multiple service configurations to be added.

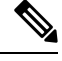

RADIUS-based policy control is no longer supported in CPS 14.0.0 and later releases as 3GPP Gx Diameter interface has become the industry-standard policy control interface. **Note**

These objects always have a group field as well as a priority field. For each unique group value, the highest priority is used.

Example: IsgServiceConfiguration, All Diameter Configurations, OneTimeUsageCharge

• ServiceConfiguration: Multiples allowed. If multiple configurations are added, all are used. 'Modify' functionality in PB for Use Case Options/Service Options can override values conditionally.

Example: AutoChargeUpAccounts, AutoProvisionQuota, BalanceRateConfiguration

# **Use Case Templates**

Use case templates are the building blocks of the Cisco Policy Builder Service Model architecture.

- Defines the Service Configuration objects to be set by a Service Option.
- Provide default values and/or hide values which do not need to be set by a use case
- Optionally, contains 'Initiators' (Conditions) which define when the template is active.
- Created by an advanced user (usually Engineering/AS).
- Makes Service Option and Service creation easier.

For example, a Use Case Template set up to create different upload or download speeds includes a 'DefaultBearer' QoS Service Configuration object. The user creating a Use Case Template can default and/or hide the values for 'ARP' and other values not directly related to upload or download speed. This allows the creation of the Service Option to be much simpler.

A copy of the Use Case Options is created while copying a Use Case Template.

#### **Use Case Template tab Order**

A new parameter *-DshowUseCaseInitiatorTabFirst* can be added in pb.conf (/etc/broadhop/pb/) file on pcrfclient01/02 to re-order the **Use Case Template** and **Use Case Option** tabs. This parameter also renames **Use Case Template** and **Use Case Option** tabs to **Actions** tab.

By default, *-DshowUseCaseInitiatorTabFirst* is set to *true* (does not required to be added in pb.conf file by default).

• If set to *true*, the tabs will be displayed in the following order:

#### **Figure 2: Use Case Initiators <sup>&</sup>gt; Actions <sup>&</sup>gt; Documentation**

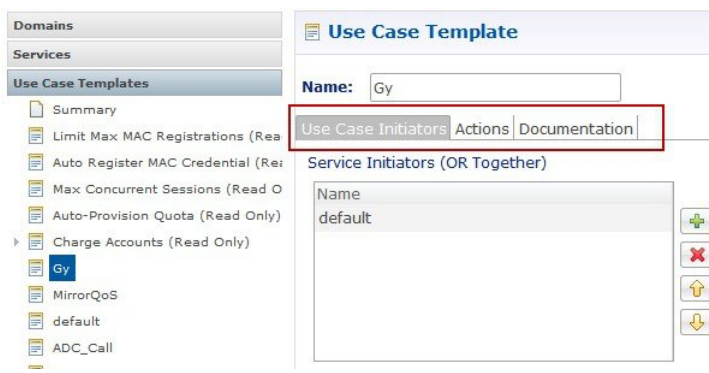

#### **Figure 3: Use Case Initiators <sup>&</sup>gt; Actions <sup>&</sup>gt; Documentation**

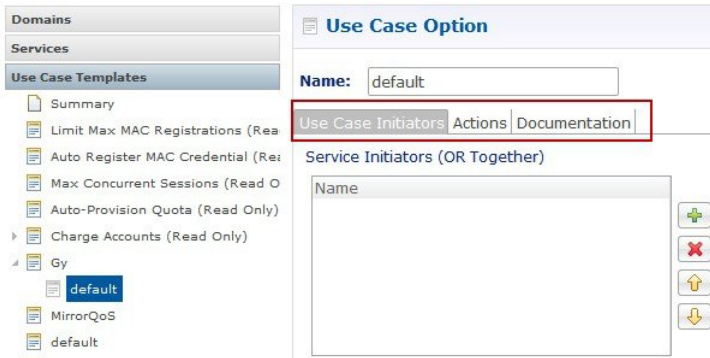

• For backward compatibility, the configuration parameter *-DshowUseCaseInitiatorTabFirst* in pb.conf (/etc/broadhop/pb/) file on pcrfclient01/02 can be set to *false*.

This parameter also renames **Actions** tab back to **Use Case Template** and **Use Case Option** tabs.

**Use Case Template** and **Use Case Option** tabs will be displayed in the following order:

**Figure 4: Use Case Template <sup>&</sup>gt; Use Case Initiators <sup>&</sup>gt; Documentation**

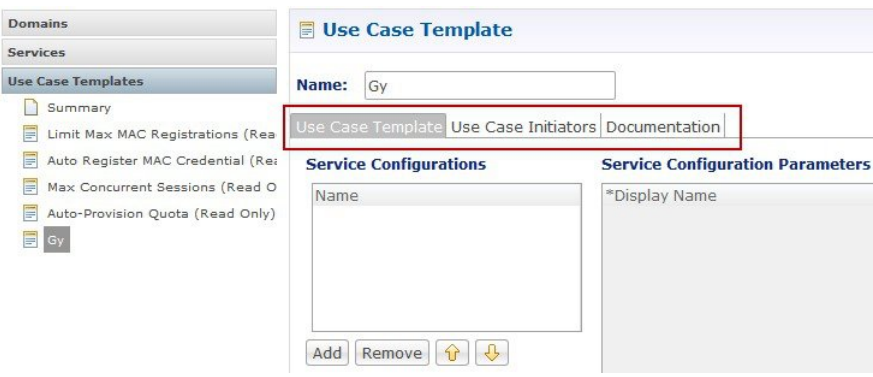

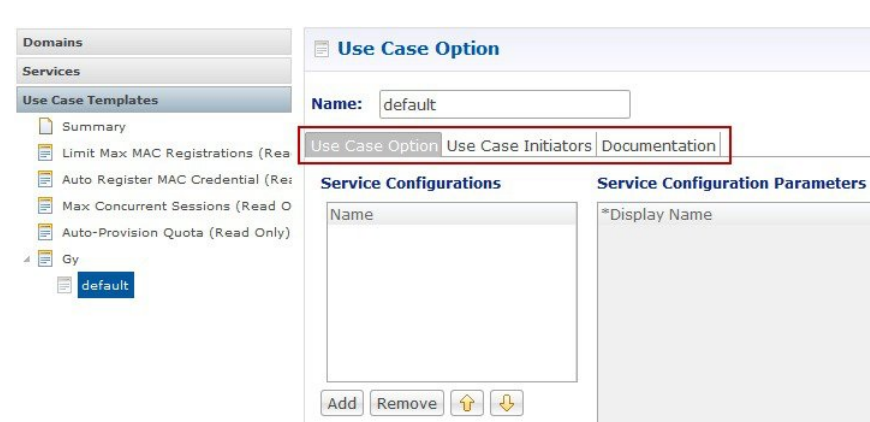

#### **Figure 5: Use Case Option <sup>&</sup>gt; Use Case Initiators <sup>&</sup>gt; Documentation**

### **Use Case Option**

- A child of Use Case Template used to add or modify Service Configurations objects when certain conditions occur.
- Provides a way to separate Service Configurations within a use case based on conditions.
- Contains the same functionality of a Use Case Template.
- Adds or modifies new service options from parent Use Case Template.

While copying a Use Case Option, all the corresponding children Use Case Options get copied as well.

For example, if a user's upload or download speed should be decreased when they are out of quota, a **Use Case Option** is added with a condition indicating the user is out of quota. The service configurations in the use case options can have a higher priority than those in the use case template to override the normal values. The service option then allows setting both the normal upload or download speed and the upload or download speed when the user is out of quota.

# <span id="page-4-0"></span>**Service Example**

The following diagram illustrates how a 'Service Configuration' object called PredefinedRule can be flexibly configured as part of a service. For those unfamiliar, a predefined rule is just an identifier sent to PCEF which controls a users upload or download speed (QoS) among other things.

In this case, the service gold is assigned a Service Option called 10MB Fair Use. This service option results in a rule being passed to PCEF called 10MB by default and switching the rule to 5 MB when the users quota is depleted.

Notice that it would be easy to add another service option for 20MB Fair use, and so on.

The Use case template defines the low-level information that a 'PredefinedRule' be created of priority five. This rule is default and always present. Additionally, a Use Case Option defaults that another PredefinedRule of priority ten be added. The higher priority resultsin the new rule name being switched when quota is depleted.

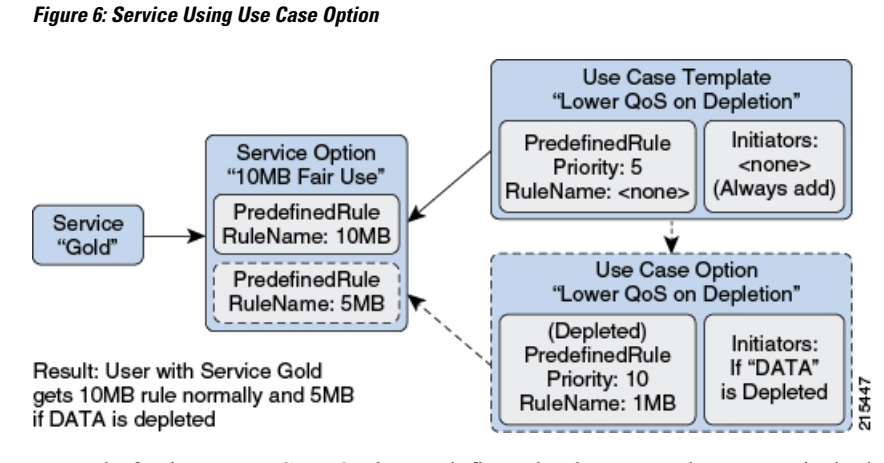

Instead of using a Use Case Option to define what happens when a user is depleted, they set up another Use Case Template.

This could have an advantage if a customer wanted services for a large combination of values (10 MB default with any combination of 1 MB - 9 MB depleted speed). Also, to support a use case where the end user could be independently assigned a default speed and a depleted or downgrade speed. A service for 10 MB default and 5 MB depleted would also be functionally equivalent.

This flexibility in the service model allows mapping CPS closely to the Service Providers concept of a service.

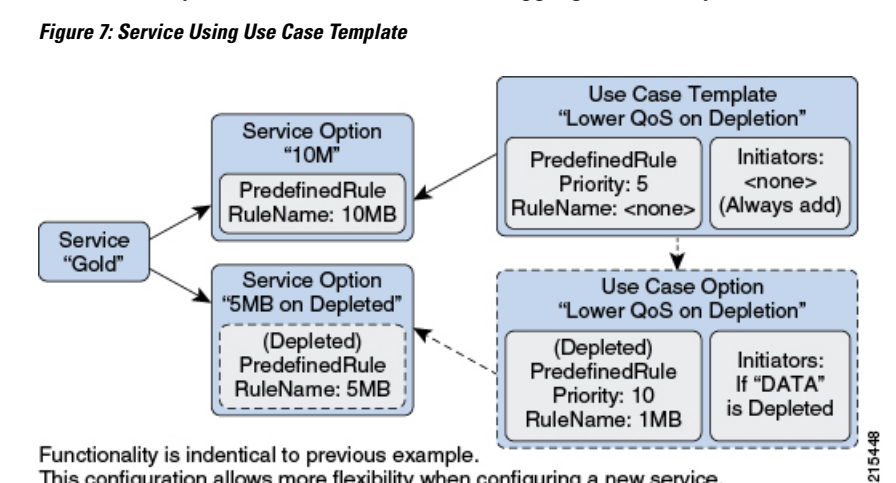

This configuration allows more flexibility when configuring a new service.

Functionality is indentical to previous example.

<span id="page-5-0"></span>**Service Screens**

The following screens set up the example seen in the previous section. Service 'Gold' with two separate service options. The 'Predefined Rule' that is part of the setup is just an example, so not all fields on the Predefined Rule are described.

For example, a 'Rule Name' is a label and can be assigned to a subscriber on a PCEF. PCEF is responsible for defining what the rule 'means'. In this example, we make the assumption that PCEF has rules set up for '10 MB' and '5 MB' which control the users QoS (Quality of Service - effectively upload or download speed) to 10 MB upload or download and 5 MB upload or download respectively.

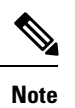

The subtle difference between 10 MB and '10\_MB' is to ensure that it is clear which name is used for internal reference and which is sent to PCEF.

# **Services**

#### **Figure 8: Service Page**

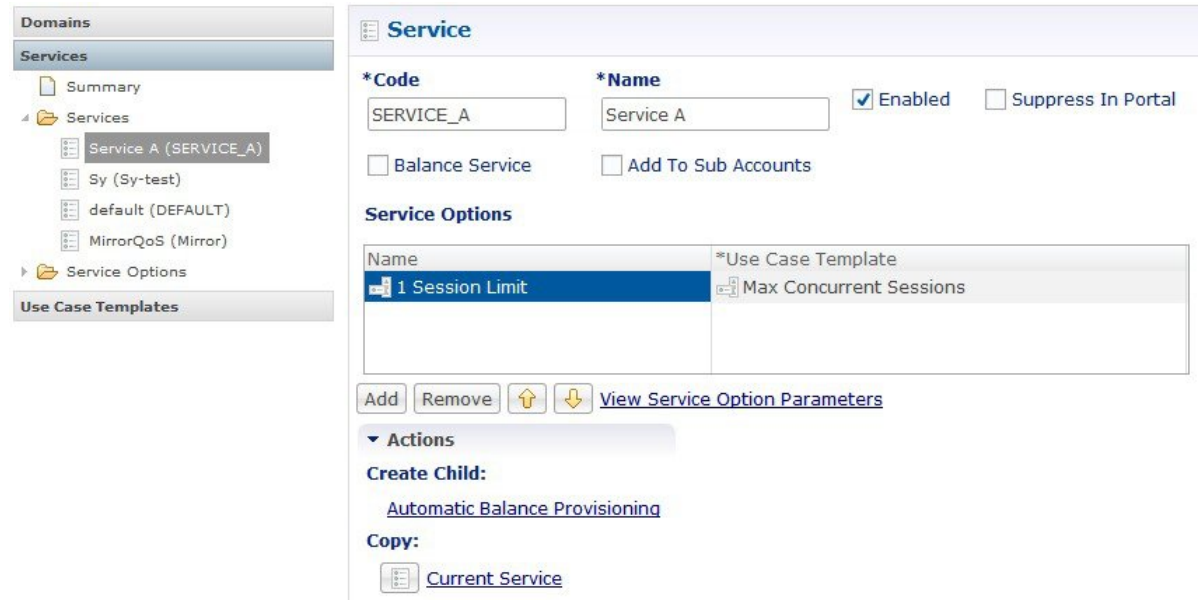

The following parameters can be configured under Service:

#### **Table 1: Service Parameters**

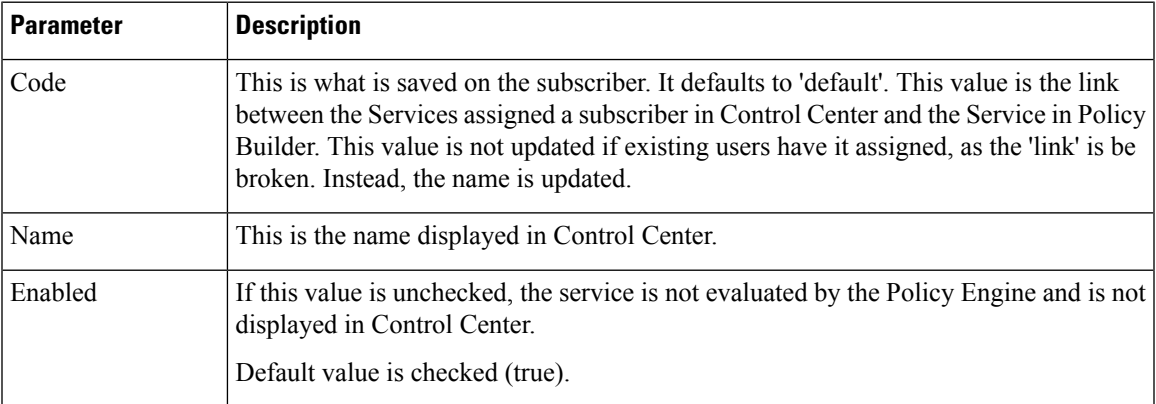

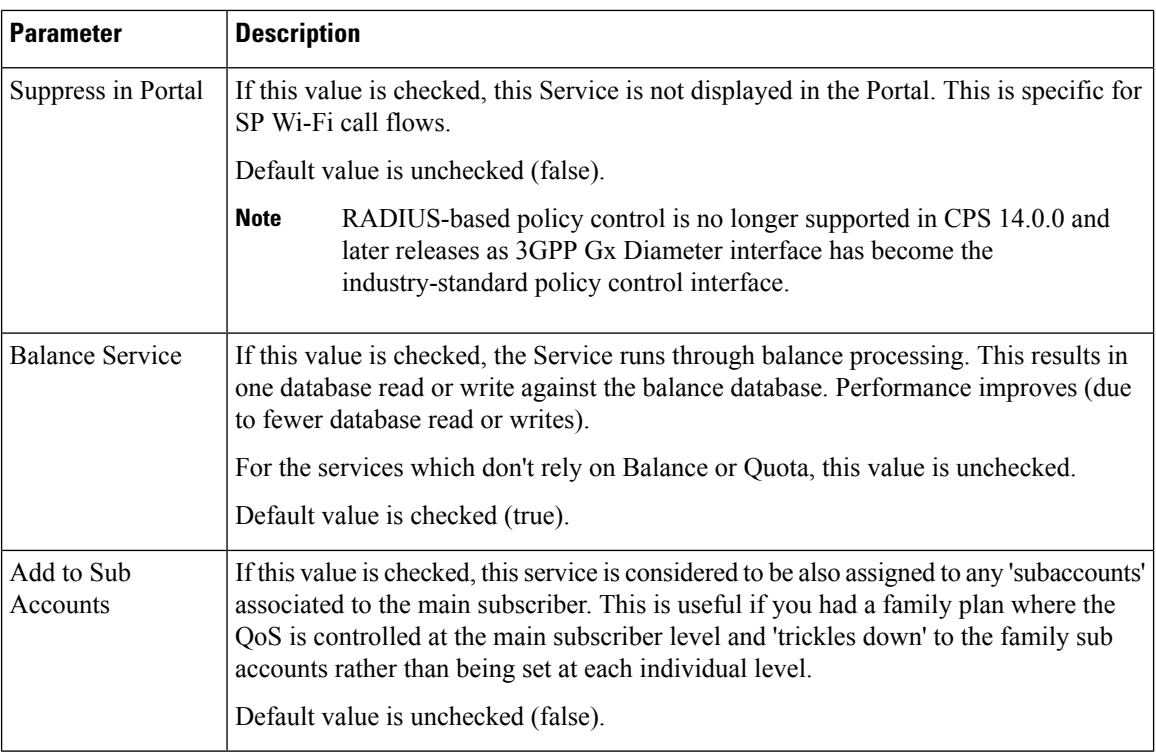

#### **Service Options Table**

This table displays a read-only version of the service options associated to the Service. Service Options can be added or removed to the service.

#### **Table 2: Service Options Table Parameters**

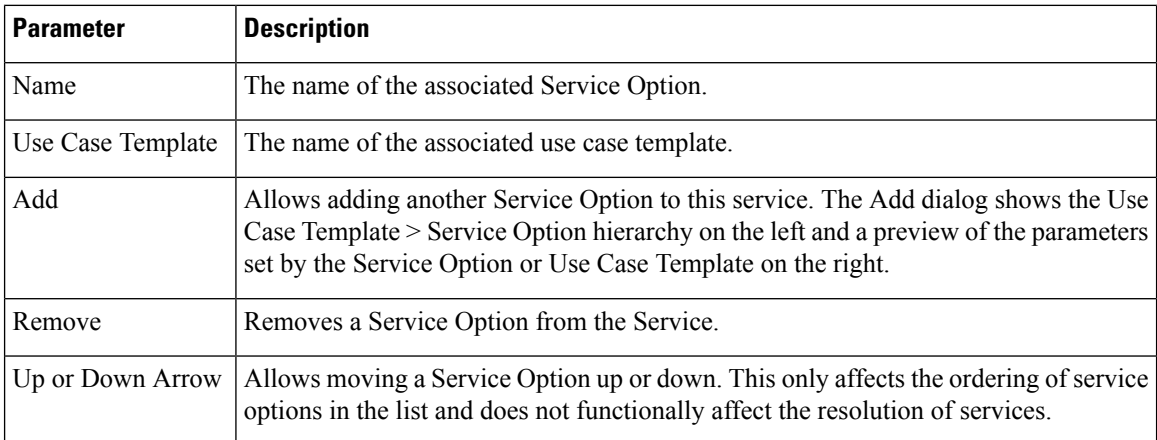

#### **View Service Option Parameters**

This hyperlink shows a consolidated list of the Service Configuration Parameters from the Use Case Template and Service Options. This view is useful for simple service options or use case templates. However, since it does not show the distinction between different Service Configuration objects. Hence, it can be difficult to read for more complicated configurations.

# **Service Options**

The service option dialog allows setting the concrete values for service configuration parameters used in the Use Case Template. The groups under service options are Use Case Templates. Adding a new Use Case Template adds a new group under Service Options so you can provide concrete values for the Use Case Templates.

The following parameters can be configured under Service Option:

#### **Table 3: Service Option Parameters**

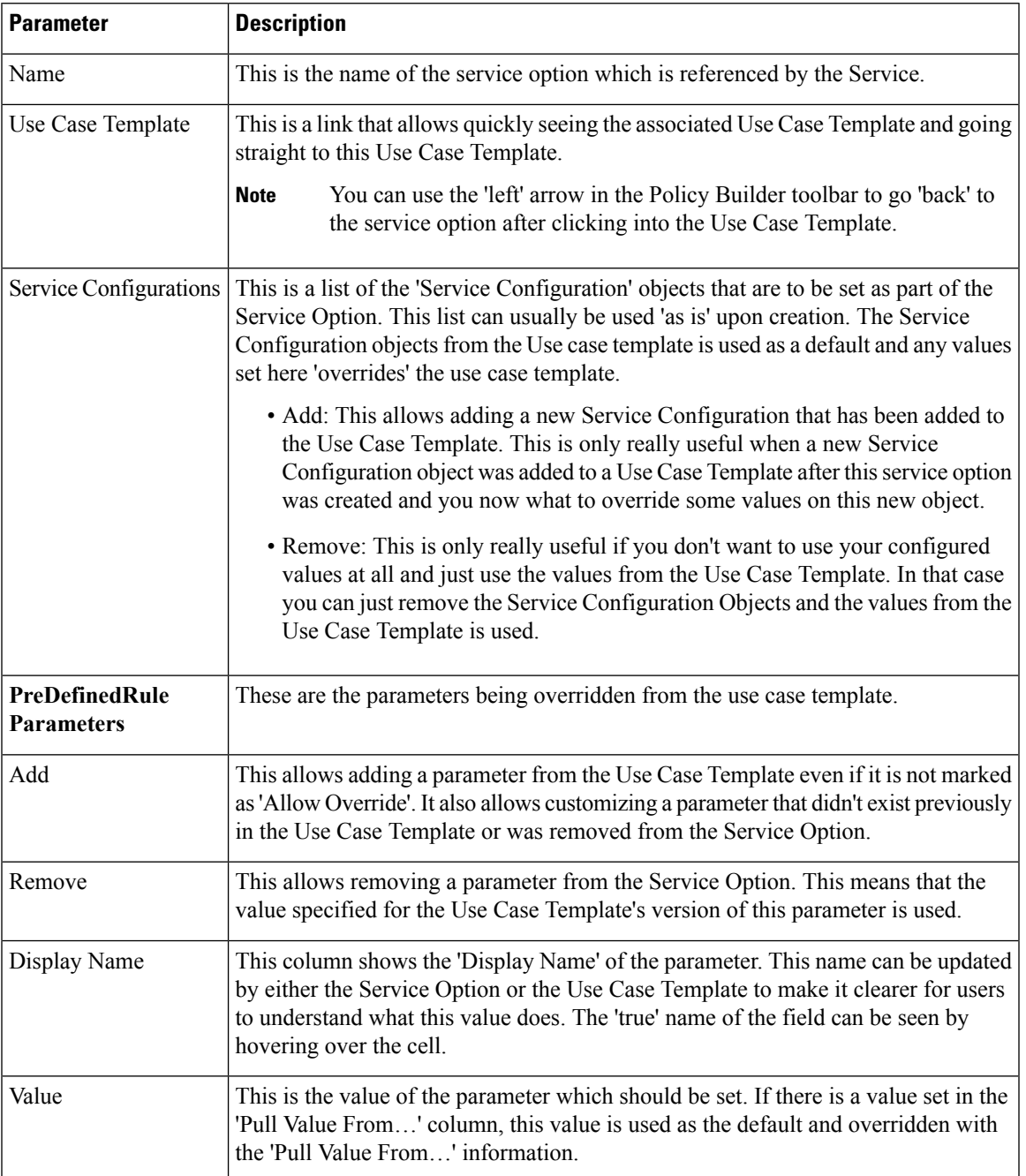

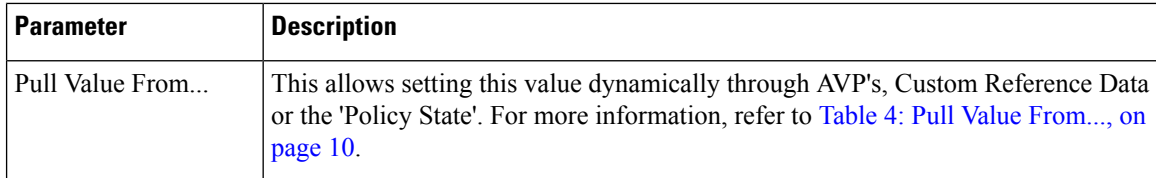

#### <span id="page-9-0"></span>**Table 4: Pull Value From...**

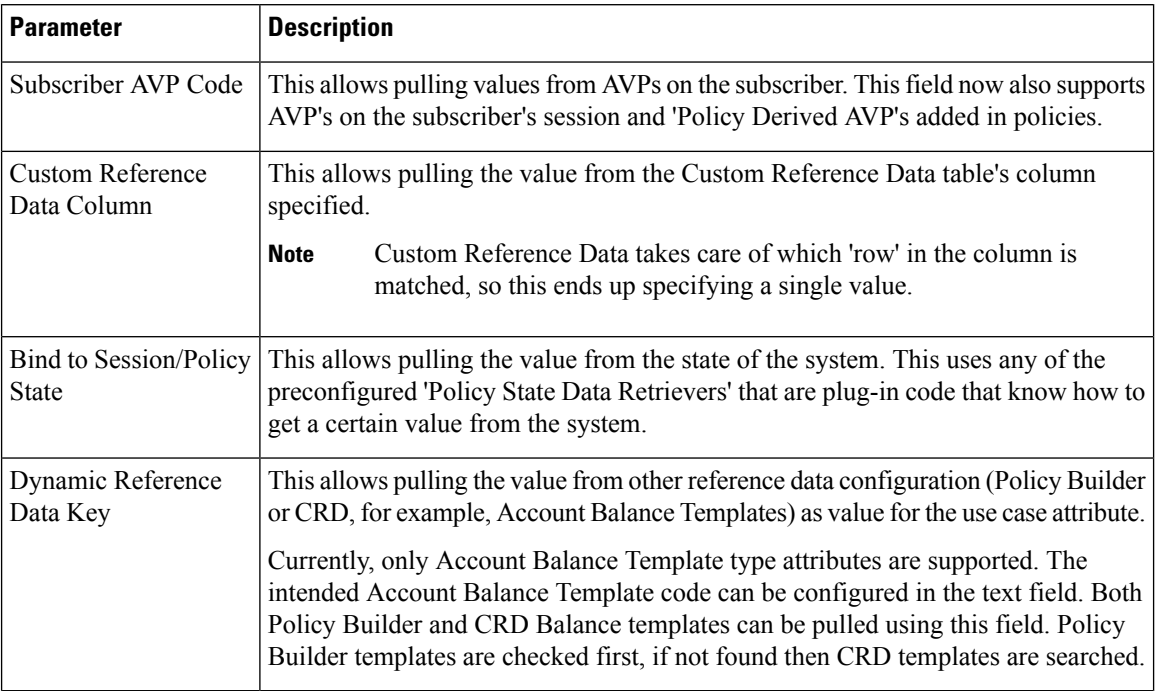

# **Use Case Templates**

Use case templates form the basis of a service and are in general more complicated than creating a service or service option. For more information on creating Use Case Templates, contact your Cisco Technical Representative.

The following parameters can be configured under **Actions** (Use Case Template) tab:

**Table 5: Actions (Use Case Template) Parameters**

| l Parameter | <b>Description</b>                                                          |
|-------------|-----------------------------------------------------------------------------|
| Name        | This is the name used to identify the Use Case Template. It can be changed. |

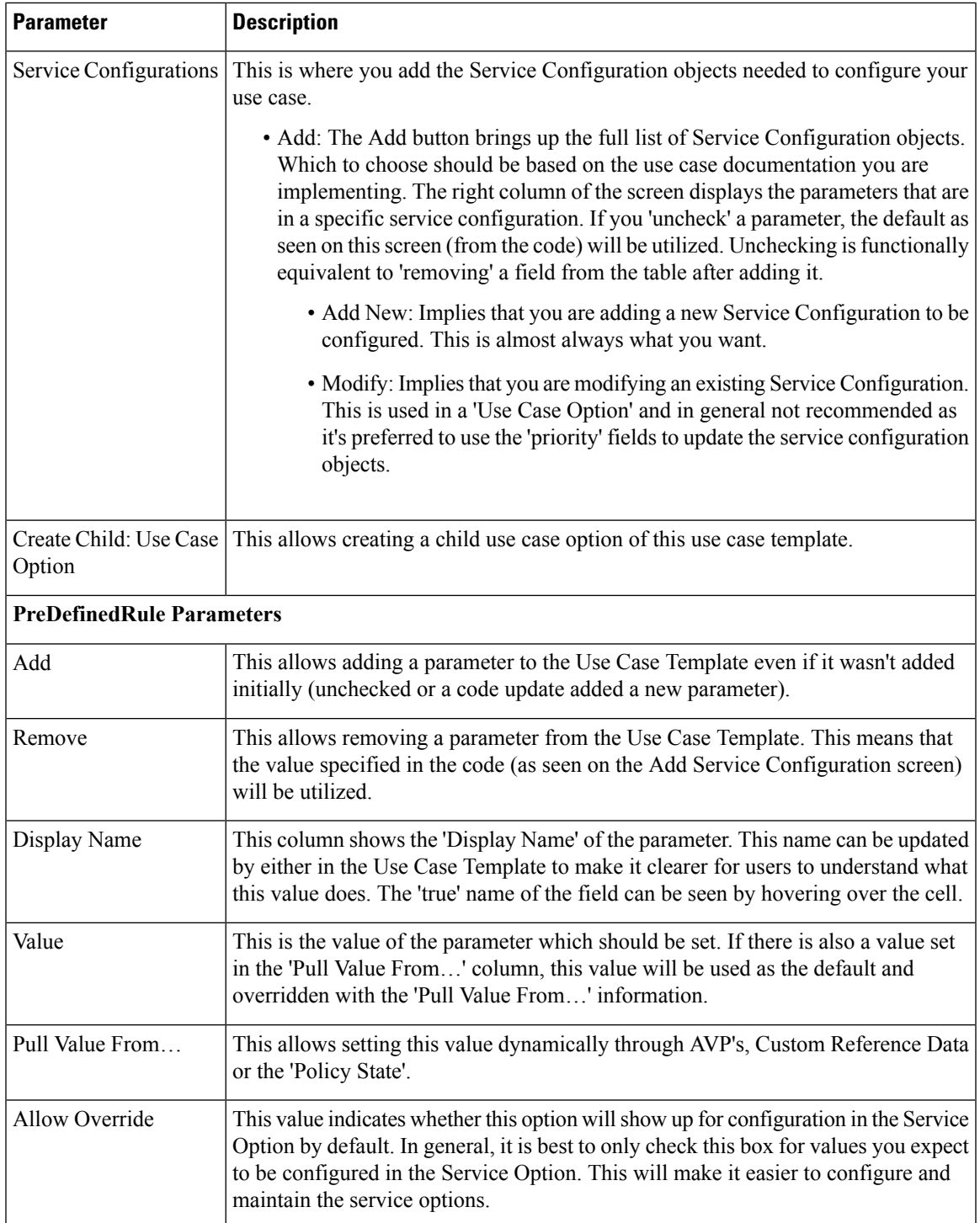

### <span id="page-10-0"></span>**Use Case Initiators**

Use Case Initiators are groups of conditions that indicate whether or not the Service Configuration objects within this use case template are used. If no use case initiators are specified, the Service Configuration objects will always be added.

The following parameters can be configured under the **Use Case Initiators** tab.

#### **Table 6: Use Case Initiators Parameters**

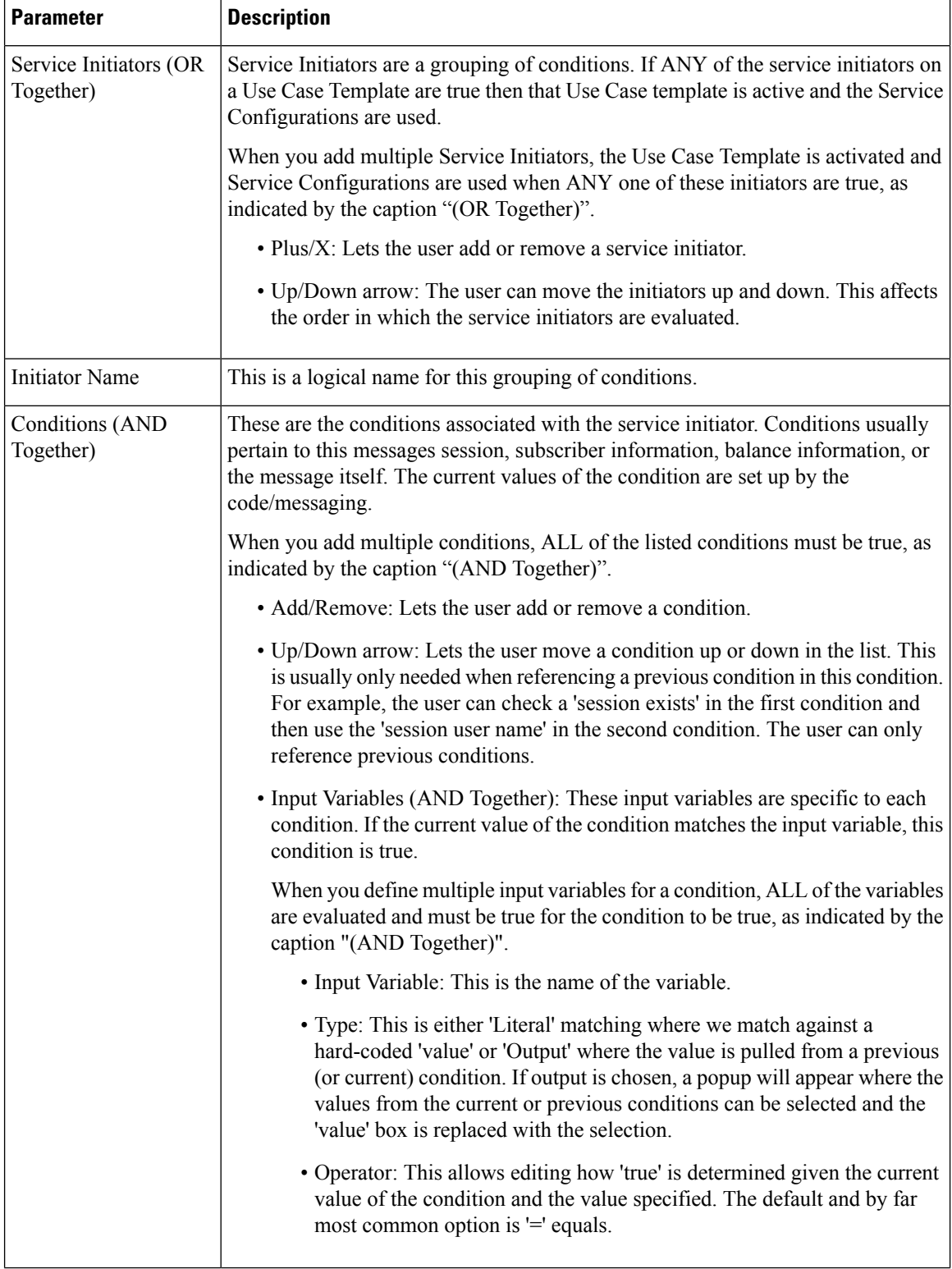

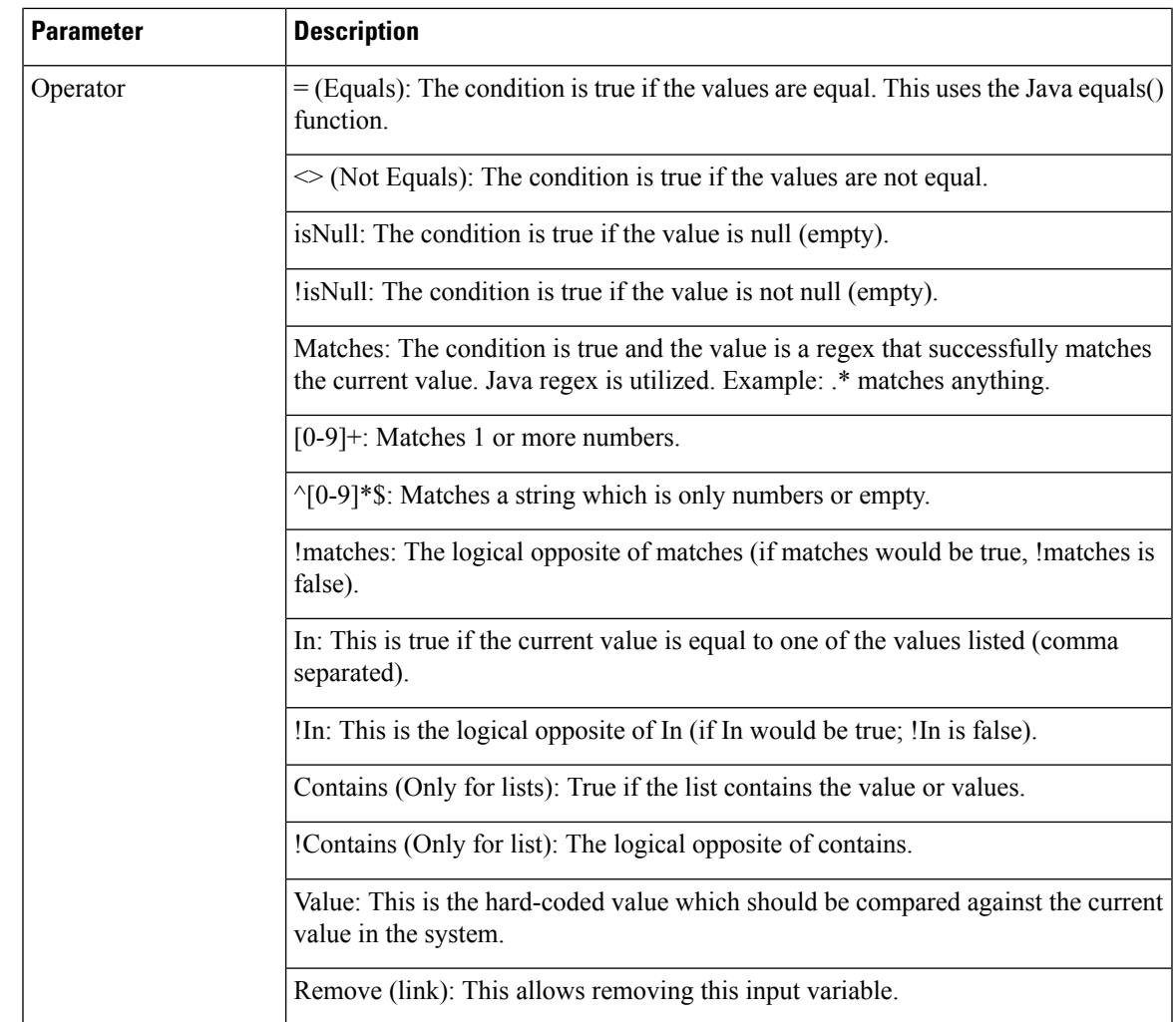

The following sections describe the input variables that can be configured for the following conditions:

#### <span id="page-12-0"></span>**A Customer Reference Data AVP Exists**

This condition indicates that a custom reference data table exists in the Policy Builder configuration with one or more Column Names mapped to a unique Attribute Value pair. Any column marked as Use in conditions can be used.

In order to protect a customer reference column's integrity, once it has been created and published, it cannot be changed.

The following condition input variables can be exposed in the Policy Builder GUI:

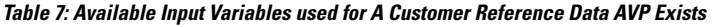

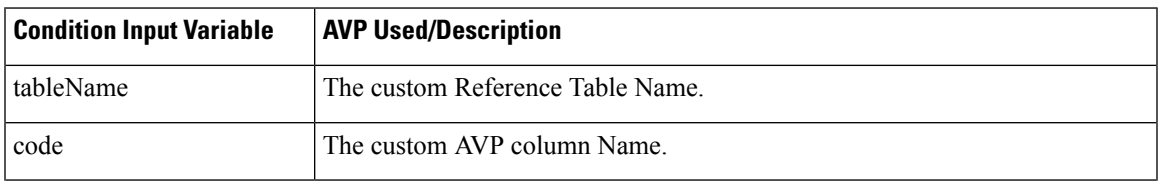

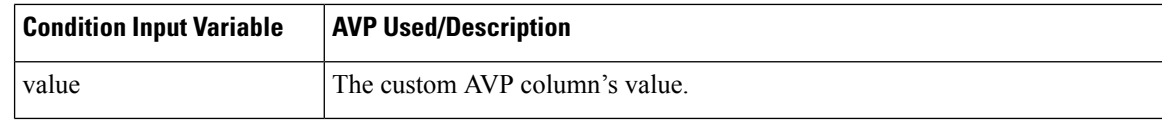

#### **A Customer Reference Data AVP Does Not Exist**

This condition indicates that a custom reference data table exists in the Policy Builder configuration with one or more Column Names not mapped to a unique Attribute Value pair. Any column, which is not marked as Use in conditions cannot be used.

In order to protect a customer reference column's integrity, once it has been created and published, it cannot be changed.

The input variables that can be exposed for this condition in the Policy Builder GUI are the same as described in A Customer [Reference](#page-12-0) Data AVP Exists, on page 13.

#### **A Diameter Gx TGPP Session Exists**

This condition indicates that a valid Diameter Gx 3GPP session exists in the Policy Builder configuration for a given subscriber. The following condition input variables can be exposed in the Policy Builder GUI:

| <b>Condition Input Variable</b> | <b>AVP Used/Description</b>                                                                                                    |
|---------------------------------|----------------------------------------------------------------------------------------------------|
| msisdn                          | The subscriber identity in the Subscription-Id AVP being msisdn.                                                                                                    |
| imsi                            | The subscriber identity in the Subscription-Id AVP being imsi.                                                                                                    |
| framedIpv6                      | The Ipv6 prefix allocated for the user.                                                                                                    |
| framedIp                        | The Ipv4 address allocated for the user.                                                                                                    |
| sessionId                       | The unique Id of the session generated by PCEF                                                                                                    |
| commandCode                     | The unique Command Code to identify the Gx Request/Response Type –<br>CCR/CCA or RAR/RAA.                                                                                         |
| requestType                     | The type of the request (initial, update, termination).                                                                                                    |
| destRealm                       | The destination realm derived from the Origin-Realm of CCR-I and used in<br>PCRF RAR request.                                                                                     |
| destHost                        | The destination host derived from the Origin-Host of CCR-I and used in PCRF<br>RAR request.                                                                                       |
| ratType                         | Identifies the radio access technology that is serving the UE.                                                                                                    |
|                                 | PCRF supports devices using narrow band Internet of Things (NB-IoT) RAT<br>that is a 3GPP radio interface to support IoT devices.                                                 |
|                                 | PCRF can create a session with UE having RAT-type as NB-IOT and provides<br>all functionalities (such as policy control and charging rule functionality) to<br>an NB-IOT devices. |
| appId                           | The Unique Application Identifier to identify the Gx Session.                                                                                                    |

**Table 8: Available Input Variables for Diameter Gx TGPP Session Exists**

 $\mathbf{l}$ 

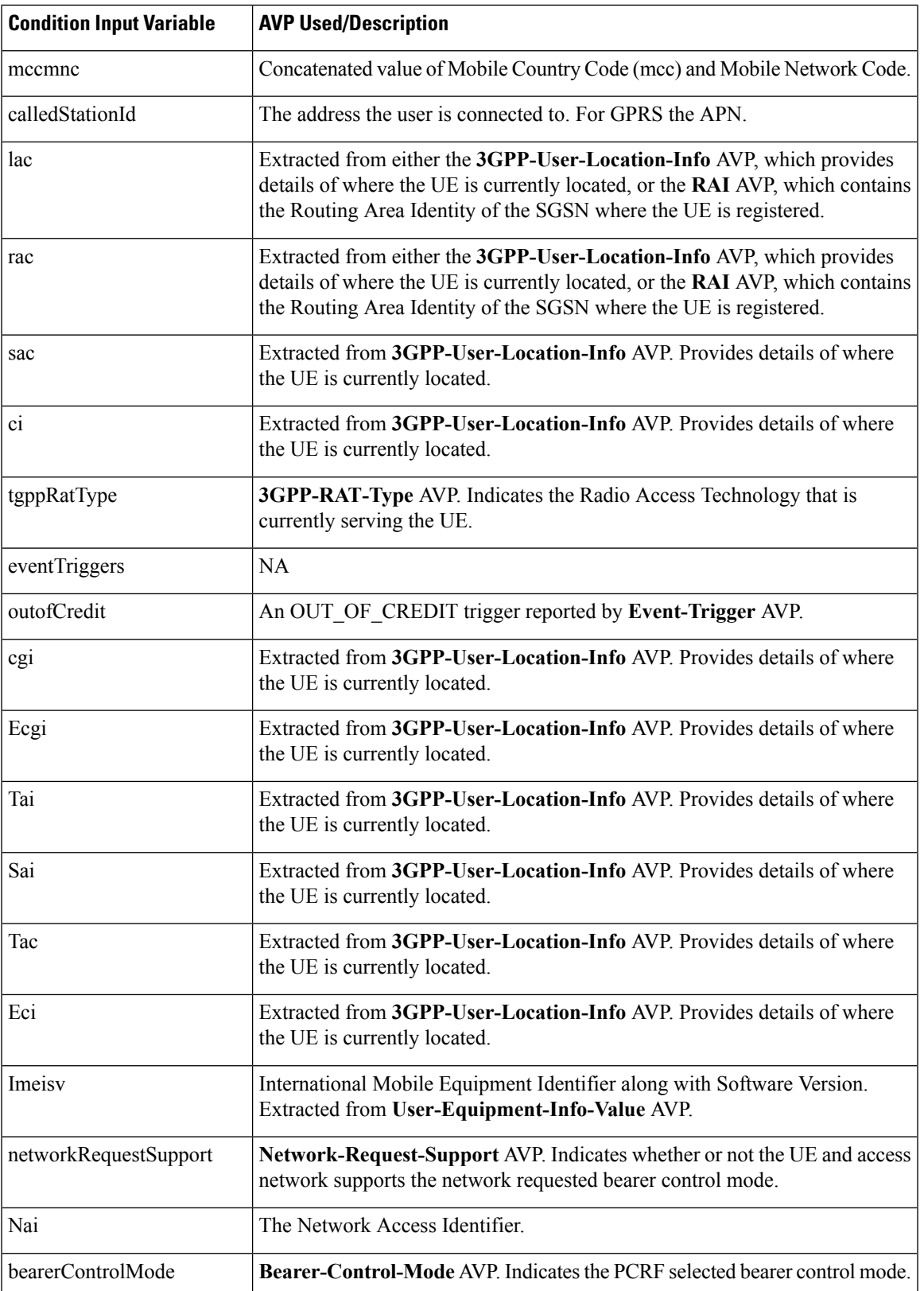

I

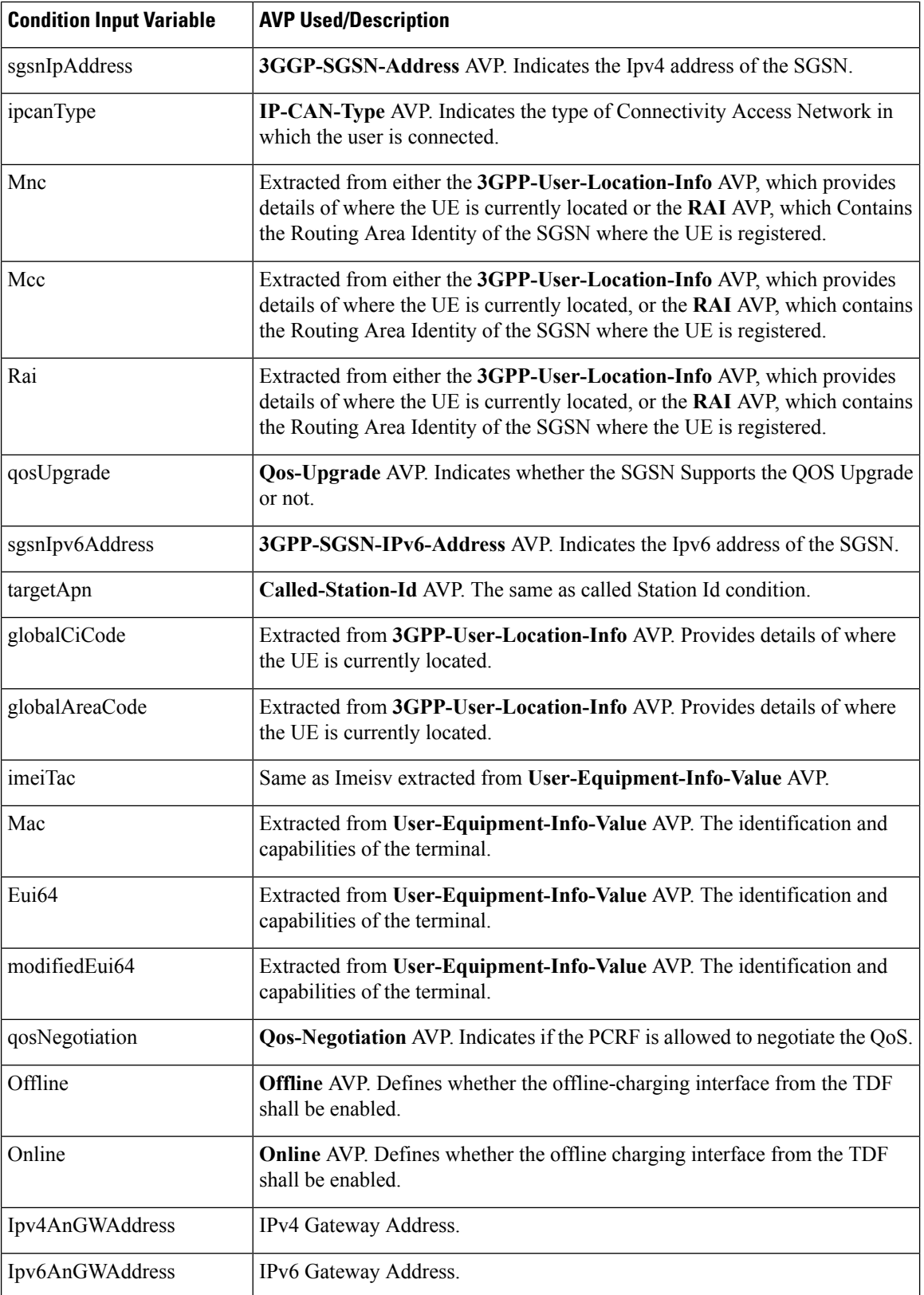

ı

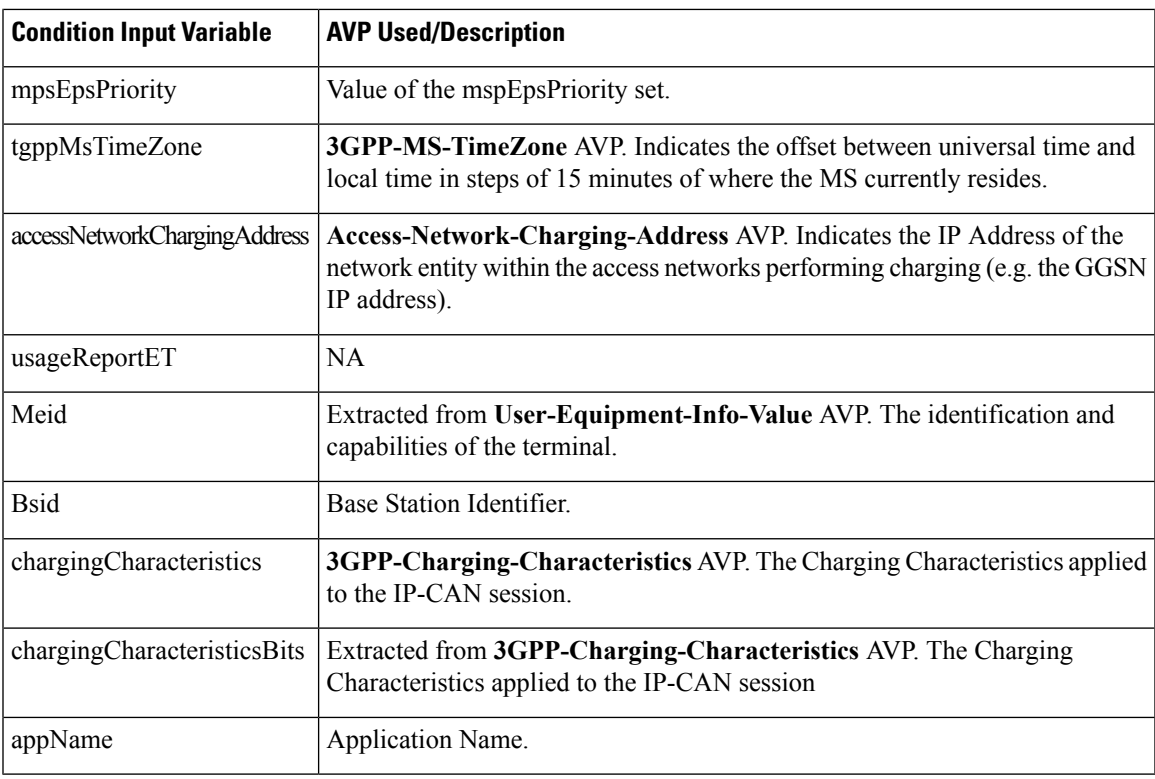

#### **A Diameter Gy v8 TGPP Session Exists**

This condition indicates that a valid Diameter Gy v8 3GPP session exists in the Policy Builder configuration for a given subscriber. The following condition input variables can be exposed in the Policy Builder GUI:

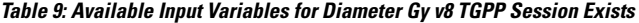

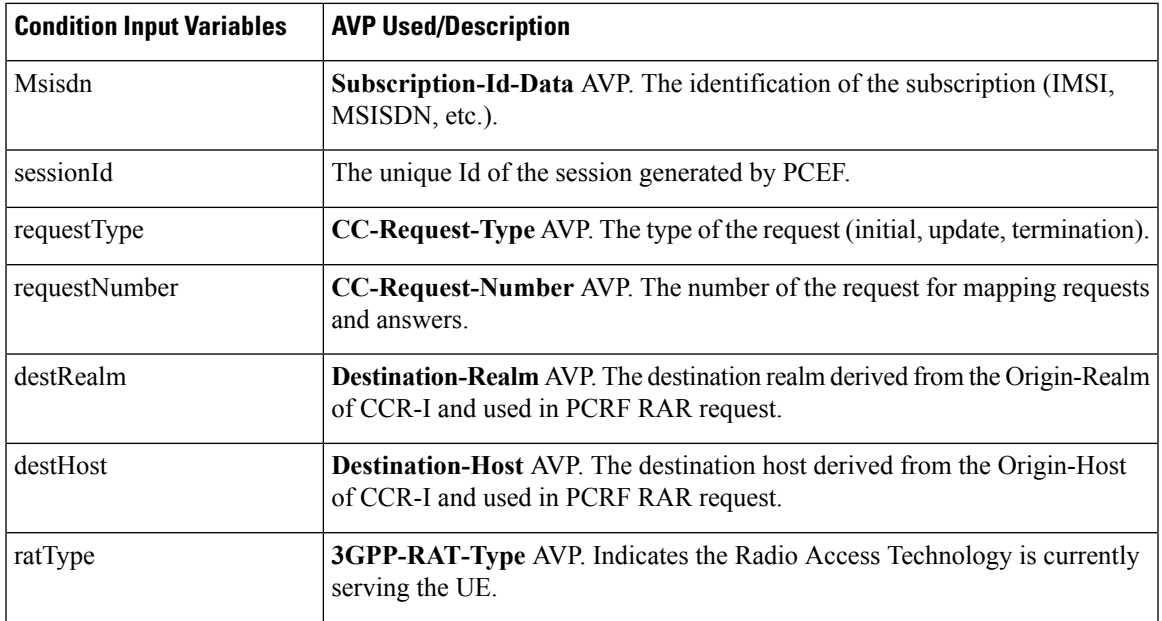

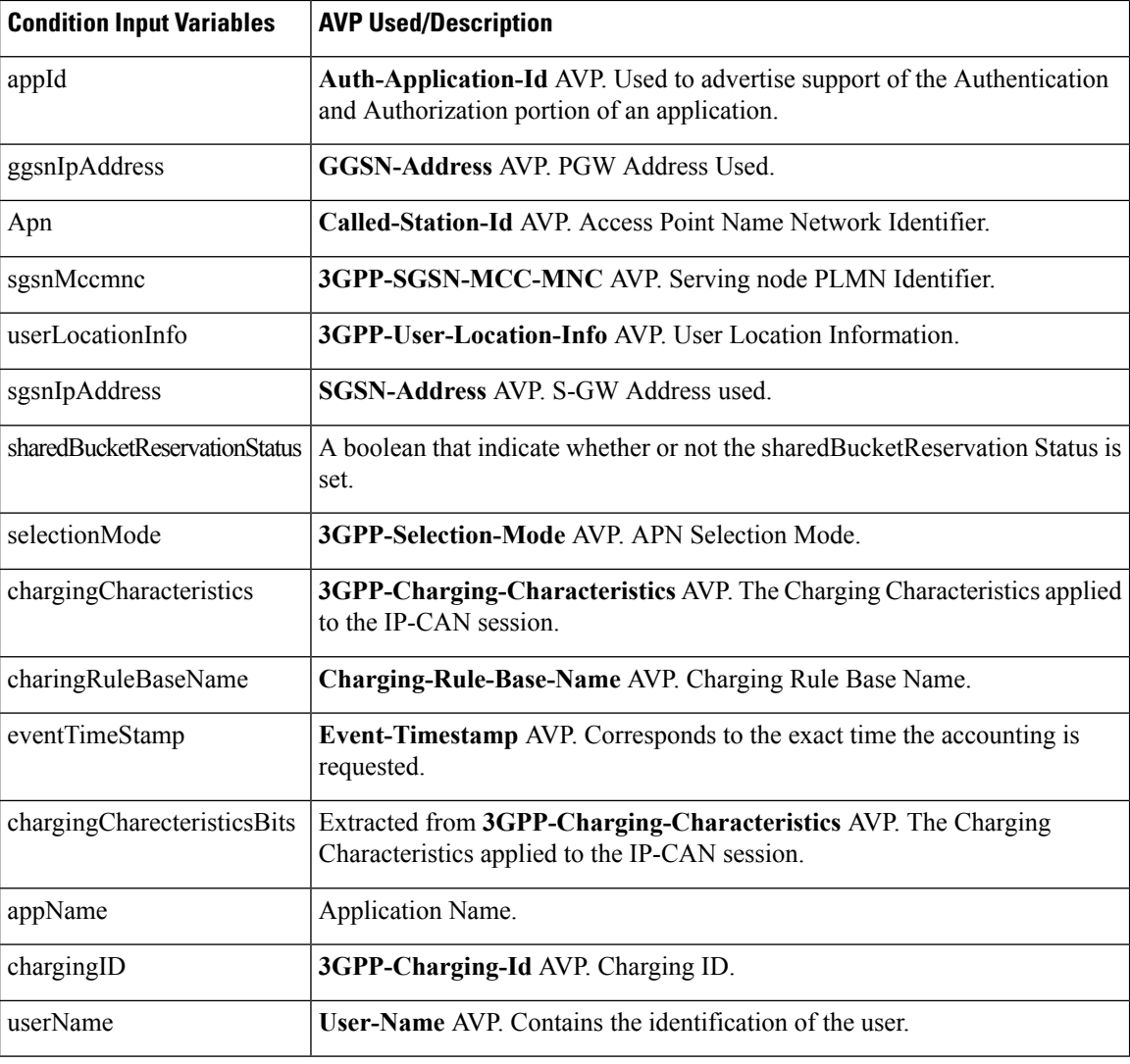

#### **A Diameter Sh v11 Session exists**

The following condition input variables can be exposed in the Policy Builder GUI:

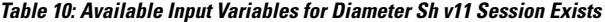

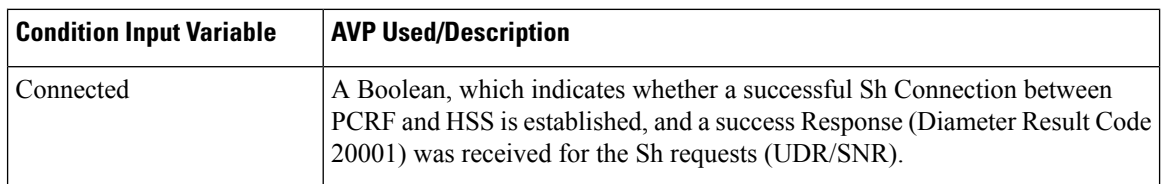

#### **A Diameter Sy v11 Session exists**

This condition indicates that a valid Diameter Sy v11 session exists in the Policy Builder configuration for a given subscriber.

The following condition input variables can be exposed in the Policy Builder GUI:

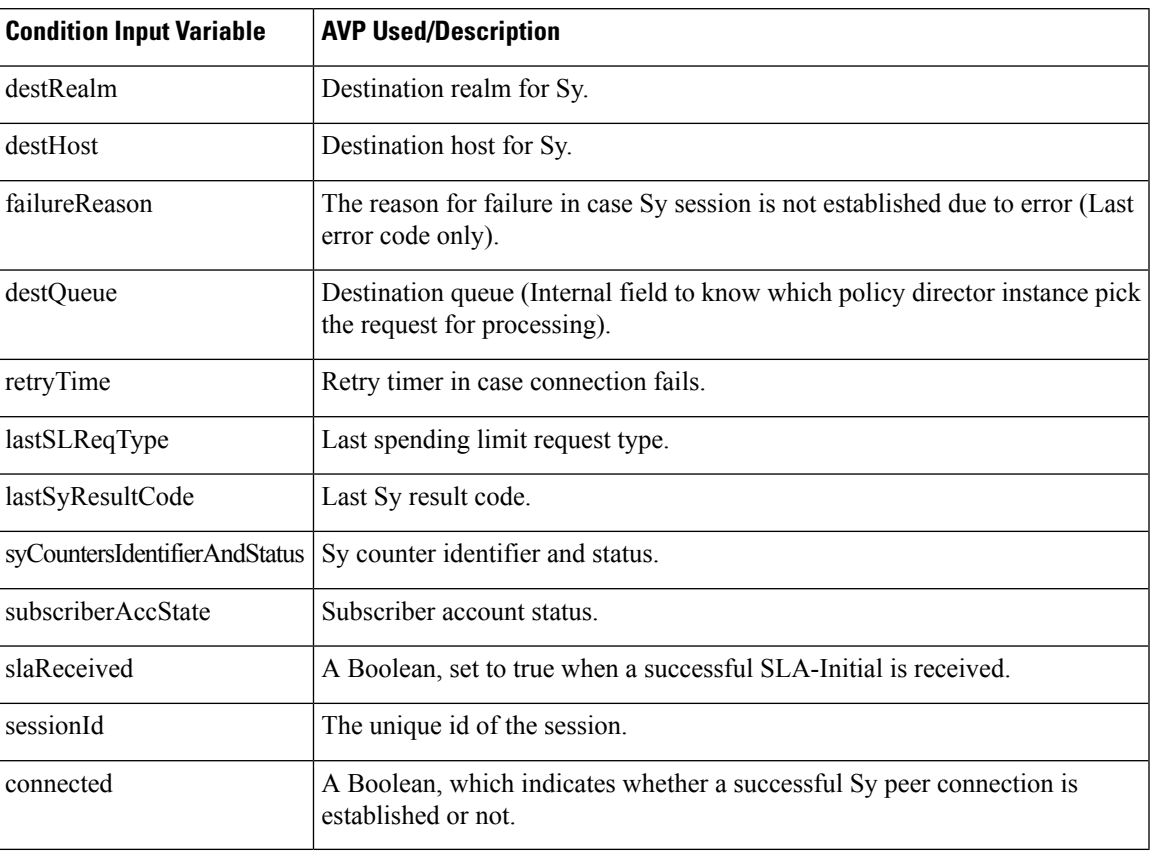

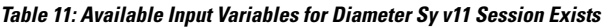

#### <span id="page-18-0"></span>**A Policy Derived AVP Exists**

This condition indicates that a custom policy AVP that has been derived out of PolicyState exists in the system. The following condition input variables can be exposed in the Policy Builder GUI:

**Table 12: Available Input Variables used for A Policy Derived AVP Exists**

| <b>Condition Input Variable</b> | <b>AVP Used/Description</b>               |
|---------------------------------|-------------------------------------------|
| l code                          | A derived AVP Name from the PolicyState.  |
| value                           | A derived AVP value from the PolicyState. |

The following AVPs are treated as Policy-Derived AVPs:

 $\bullet$  Gx

3GPP-MS-TimeZone and SN-Transparent-Data

The following policy-derived AVP codes from the above AVPs can be used in the Use case Initiators:

- UE HOUR OFFSET
- UE MINUTE OFFSET
- UE DST
- UE DST
- BganMonthlyFapVolume
- Rx

Dynamic-PCC-Parameter AVP

- Dynamic-PCC-APN-Aggregate-Max-Bitrate-DL
- Dynamic-PCC-APN-Aggregate-Max-Bitrate-UL
- DynamicPCC-Congestion-Level
- Profile Related Mapping

The following profile related derived AVP codes can be used in the Use Case Initiators:

- Sh Profile
- LDAP Profile
- SPR Profile
- Additional ones

Charging – congestionNextHourLevel

#### <span id="page-19-0"></span>**A Policy Derived AVP Does Not Exist**

This condition indicates that a custom policy AVP that has been derived out of PolicyState does not exist in the system.

The input variables that can be exposed for this condition in the Policy Builder GUI are the same as those described in A Policy [Derived](#page-18-0) AVP Exists, on page 19.

#### **An APN Bearer Details exists**

This condition indicates APN bearer details as received in Active Traffic Management attribute exists in PCRF. The following condition input variables can be exposed in the Policy Builder GUI:

| <b>Condition Input Variable</b> | <b>AVP Used/Description</b>                                                                            |
|---------------------------------|----------------------------------------------------------------------------------------------------|
| stage                           | Stage string as received in Active Traffic Management Attribute notification<br>from UDC FE.           |
|                                 | Valid value is string.                                                                                 |
| ackMode                         | Acknowledge mode OCI as received in Active Traffic Management Attribute<br>notification from UDC FE    |
|                                 | Valid value is an Integer.                                                                             |
| unackMode                       | Unacknowledge mode QCI as received in Active Traffic Management Attribute<br>notification from UDC FE. |
|                                 | Valid value is an Integer.                                                                             |

**Table 13: Available Input Variables for Diameter Gx TGPP Session Exists**

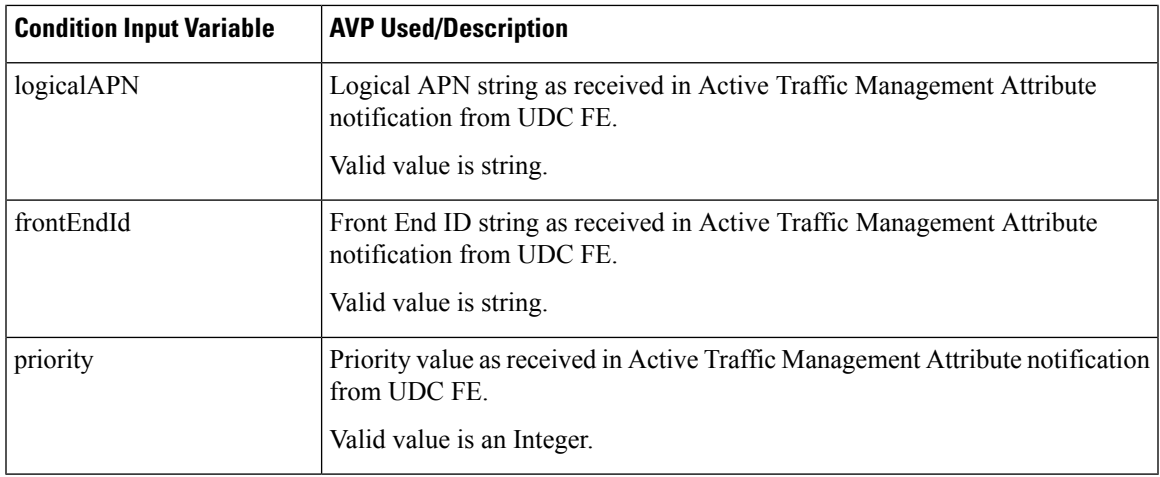

#### <span id="page-20-0"></span>**An APN Bearer Details does not exists**

This condition indicates no APN bearer details exist in Active Traffic Management attribute in PCRF. The input variables that can be exposed for this condition in the Policy Builder GUI are the same as described in An APN Bearer [Details](#page-19-0) exists , on page 20.

#### **There Exists a Network Session**

This condition indicates that a valid network session exists in the Policy Builder configuration for a given subscriber. The network session exists irrespective of the interface type – Gx/Gy/Sh/Sy.

The following condition input variables can be exposed in the Policy Builder GUI:

**Table 14: Available Input Variables for There Exists <sup>a</sup> Network Session**

| <b>Condition Input Variable</b> | <b>AVP Used/Description</b>                                                  |
|---------------------------------|------------------------------------------------------------------------------|
| Mac Address                     | The mac address present in the session.                                      |
| User Id                         | User Identifier – Can be msisdn or extracted from Network Access Identifier. |
| Framed IP                       | <b>Framed-IP-Address AVP.</b> The Ipv4 address allocated for the user.       |
| <b>Start Time</b>               | When the session starts.                                                     |
| Access Type                     | How the subscriber is accessing network.                                     |
| Imsi                            | The subscriber identity in the Subscription-Id AVP being imsi.               |
| Msisdn                          | The subscriber identity in the Subscription-Id AVP being msisdn.             |
| Cell Site Id                    | The ID of the cell tower.                                                    |
| End Time                        | If the session is set to end, this gets set.                                 |
| Framed IPV6 Prefix              | <b>Framed-IPv6-Prefix</b> AVP. The Ipv6 prefix allocated for the user.       |
| Msbm Initialized                | NA                                                                           |
| Credential Id                   | The Subscriber Profile Repository credential.                                |

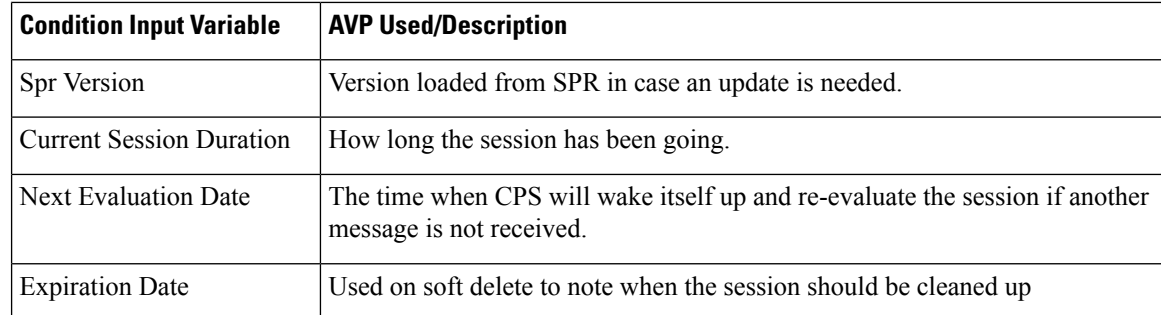

#### **There does not exist a network session**

This condition indicates that a valid network session does not exist in the Policy Builder configuration for a given subscriber. The network session does not exist irrespective of the interface type – Gx/Gy/Sh/Sy.

The input variables that can be exposed for this condition in the Policy Builder GUI are the same as described in There Exists a [Network](#page-20-0) Session, on page 21.

#### **ADTM Attribute Bearer Details Exists**

This condition provides option to check for total of ACK mode, UNACK mode and combined for the subscriber across all the existing APNs.

The following condition input variables can be exposed in the Policy Builder GUI:

| <b>Condition Input Variable</b> | <b>AVP Used/Description</b>                                                 |
|---------------------------------|-----------------------------------------------------------------------------|
| totalAckMode                    | Total ACK mode bearers (count) across all existing APNs for a subscriber.   |
|                                 | Valid value is an Integer.                                                  |
| totalUnAckMode                  | Total UNACK mode bearers (count) across all existing APNs for a subscriber. |
|                                 | Valid value is an Integer.                                                  |
| totalCount                      | Total number of bearers (count) across all existing APNs for a subscriber.  |
|                                 | Valid value is an Integer.                                                  |

**Table 15: Available Input Variables used for ADTM Attribute Bearer Details Exists**

### <span id="page-21-0"></span>**Documentation**

The documentation tab allows writing notes about the implementation which can be referred to later.

# **Custom Reference Data Tables**

### **Overview**

Custom Reference Data tables allow defining custom derived data for your installation and making decision based upon that data.

Ш

For example, a customer may not want to directly assign each subscriber a service so they get the appropriate QoS, instead, they want to derive the QoS based on data we get from the subscribers session. Custom Reference Data tables are the way to do that. Then (as per the previous section) we can wire the derived data directly into the service with the "Bind Field…" or "Pull Value From…" options.

### **Example**

The following screens have a simple example setup. The example is that we want to derive the PCEF Rule Name based on the users APN (Access Point Name) and RAT (Radio Access Technology) name.

The logic is as follows:

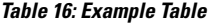

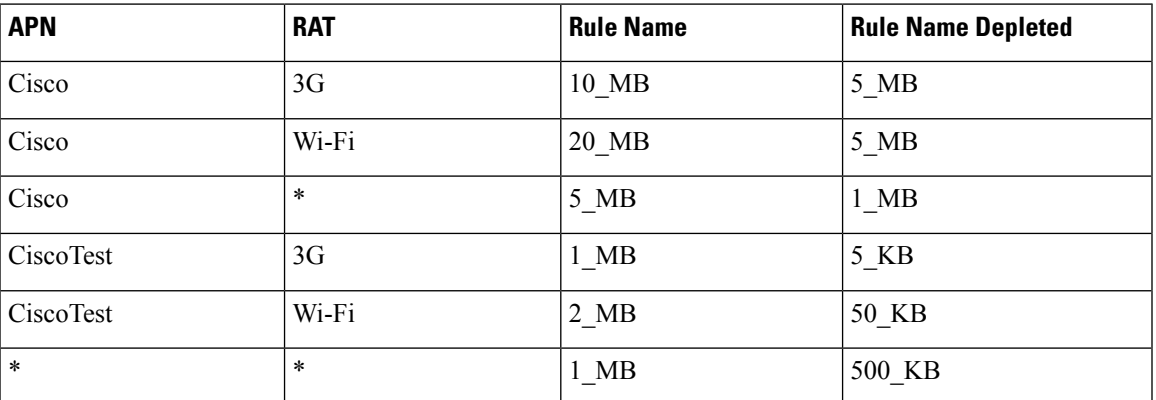

The \* (asterisk) can be read as a wildcard, but the table should match the 'most specific' entry. So, if my APN and RAT are Cisco and 3G, match the first row, not the 3rd row (Cisco,  $*$ ) or the last row  $(*,*)$ .

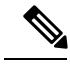

**Note**

These values are for example purposes only. Things like the RAT type value have been simplified to make the example easier to understand.

RADIUS-based policy control is no longer supported in CPS 14.0.0 and later releases as 3GPP Gx Diameter interface has become the industry-standard policy control interface. **Note**

### **Screens**

#### **Search Table Groups**

Search table groups allow grouping multiple Custom Reference Data Tables together logically, only executing the searching when needed. It also allows ordering the execution of tables so that tables can reference output of one table group in another to provide consistent and expected results. Additionally, Search Table Groups allows multiple different tables to populate the same AVPs in different ways.

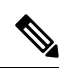

**Note**

Search table groups and their respective CRD tables are listed based on the evaluation order value. If the evaluation order value is same for two or more tables then they are listed alphabetically.

The following parameters are configured under Search Table Group:

**Table 17: Search Table Group Parameters**

| <b>Parameter</b>               | <b>Description</b>                                                                                                    |  |  |  |  |
|--------------------------------|----------------------------------------------------------------------------------------------------|--|--|--|--|
| Name                           | The name of the Search Table Group.                                                                                                    |  |  |  |  |
| <b>Evaluation Order</b>        | The order in which groups get evaluated, starting with 0 and going higher.                                                                                                    |  |  |  |  |
| <b>Results Columns</b>         | These are the AVPs that will be added into processing. These need to be mapped to be<br>the same as values from underlying tables. This allows populating the same AVPs from<br>different tables.                                                                      |  |  |  |  |
|                                | • Name: The name of the AVP. It should start with alphanumeric characters, should<br>be lowercase, and should not start with numbers, no special characters are allowed,<br>use " " to separate words. For example, logical apn = GOOD, logicalAPN = BAD,<br>no_spaces |  |  |  |  |
|                                | • Display Name: The more human readable name of the AVP.                                                                                                    |  |  |  |  |
|                                | • Use In Condition: This represents whether this row will be available for conditions<br>in Policies or Use Case Templates. There is a performance cost to having these<br>checked, so we recommend not checking them unless they are required.                        |  |  |  |  |
|                                | Default value is checked (true).                                                                                                    |  |  |  |  |
|                                | • Default Value: The default value if no results are found from a Custom Reference<br>Data Table.                                                                                                    |  |  |  |  |
|                                | • Add/Remove: Adds or removes a row from the table.                                                                                                    |  |  |  |  |
|                                | • Up/Down: Allows ordering the list, but has no impact on processing.                                                                                                    |  |  |  |  |
| Table Search<br>Initiators (OR | This section controls whether or not the Search Table Group and all tables below will<br>be executed.                                                                                                    |  |  |  |  |
| Together)                      | When you add multiple Initiators to the Search Table Group, the search is activated when<br>ANY one of these initiators are true, as indicated by the caption "(OR Together)".                                                                                         |  |  |  |  |
|                                | For more information, refer to table in section Use Case Initiators, on page 11.                                                                                                    |  |  |  |  |

### **Custom Reference Data Table**

Policy Builder can be thought of as defining the 'schema' for the Custom Reference Data and the Control Center is responsible for filling out the schema.

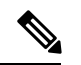

**Note**

Cisco recommends creating Custom Reference Data Tables under Search Table Groups. This allows you to specify the order in which the tables are searched and provide the default values if nothing is found. It is possible to re-parent a Custom Reference Data Table to another Search Table Group.

The following parameters can be configured under Custom Reference Data Table:

**Table 18: Custom Reference Data Table Parameters**

| <b>Parameter</b>        | <b>Description</b>                                                                                                    |
|-------------------------|----------------------------------------------------------------------------------------------------|
| Name                    | This is the name of the table that is stored in the database. It must:                                                                                                    |
|                         | • Start with alphanumeric characters                                                                                                    |
|                         | • Have lowercase OR uppercase but no mixed case                                                                                                    |
|                         | • Not start with numbers                                                                                                    |
|                         | • Not have special characters                                                                                                    |
|                         | • Use "_" to separate words                                                                                                    |
|                         | For example, logical $apn = GOOD$ , logical $APN = BAD$ , no spaces.                                                                                                    |
| Display Name            | This is the name of the table that is displayed in Control Center.                                                                                                    |
| <b>Cache Results</b>    | This indicates whether the tables are cached in memory. This must be checked for<br>production.                                                                                                    |
| Activation<br>Condition | This is the Custom Reference Data Trigger, which must be true before evaluating this<br>table. This can be used to have multiple tables create the same data depending on<br>conditions or to improve performance if tables are not required to be evaluated based<br>on an initial condition. |
| Svn Crd Data            | When enabled, indicates that the CRD table is an SVN CRD table and CRD data for<br>the table is fetched from CRD CSV file present in SVN data source.                                                                                                    |
|                         | When disabled, indicates that the CRD table data needs to be fetched from Mongo<br>database.                                                                                                    |
| <b>Best Match</b>       | If checked, look-ups occur within a CRD table in the following order:                                                                                                    |
|                         | • Exact string match                                                                                                    |
|                         | • Higher priority regex match (if multiple regex patterns match)                                                                                                    |
|                         | • Regular expression match (default behavior)                                                                                                    |
|                         | • Wildcard character (*)                                                                                                    |
|                         | For more information, refer to Best Match, on page 27.                                                                                                    |
| <b>Evaluation Order</b> | This indicates the order the tables within the search table group should be evaluated.<br>Starting with 0 and increasing.                                                                                                    |

I

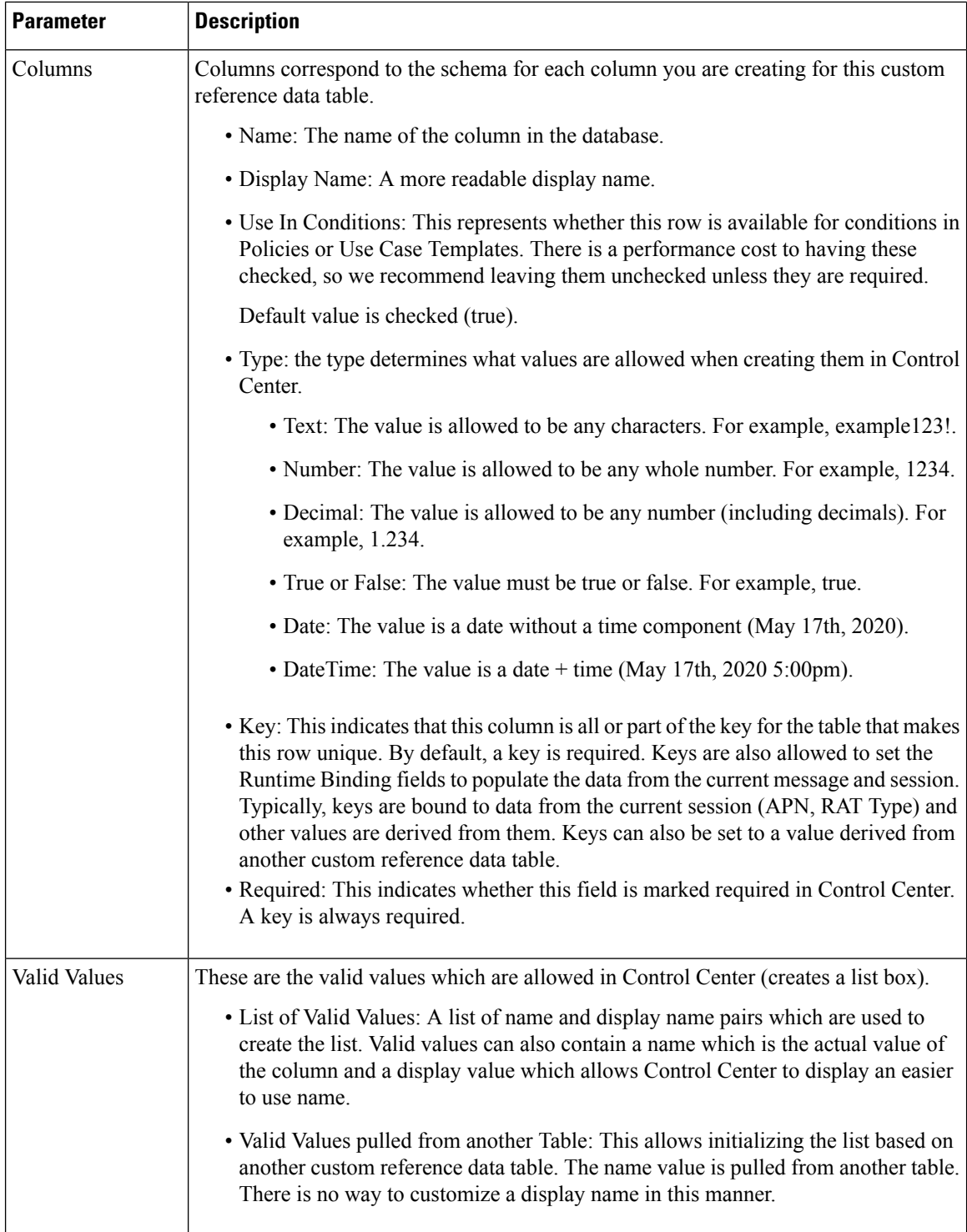

i.

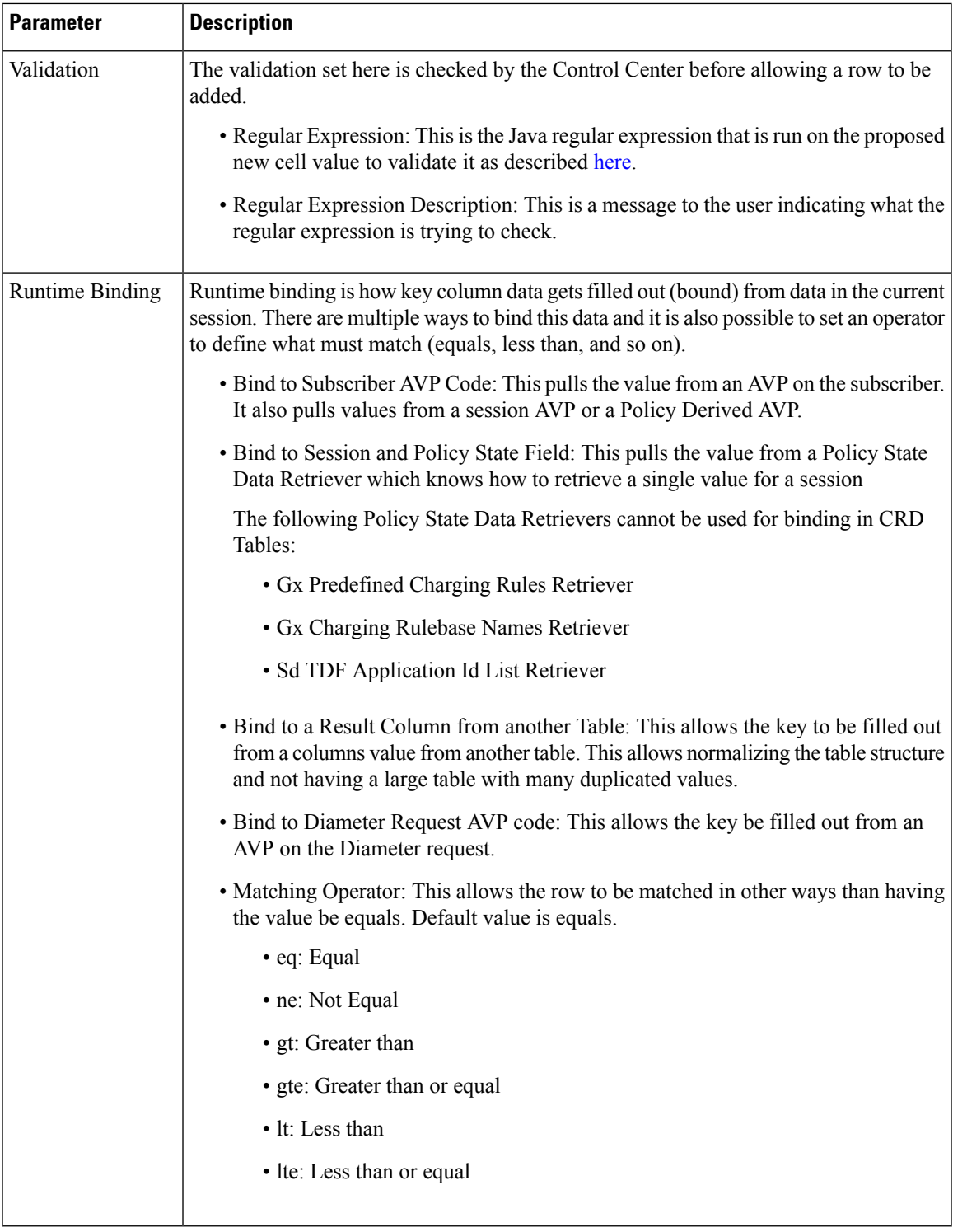

#### <span id="page-26-0"></span>**Best Match**

CRD best match uses a hierarchical structure to perform match. The hierarchical structure is based on the input columns that is, key columns. The order of the input column is important in this hierarchy.

The data in the CRD table is cached in memory according to the hierarchy described in the following section:

Values in the first column are the root of the hierarchy. Number of unique values in the first column creates those many hierarchies. Then under the root, the values of the second key column similarly create those many children, and so on, and so forth, for other columns in the order.

While performing the best match, the value for the first column is used to select the root of the hierarchy. Once the root is selected, then the next match is performed only under the selected hierarchy so on, and so forth, for the children. At any level, first exact match is performed, if that fails then the pattern match is performed. Once the root or the child is selected, next search for the remaining column is restricted only to that hierarchy.

For example, if there are four columns in a best match table that is, {A,B,C,D} out of which key columns are {A,B,C} and output column is D and the table has the following values:

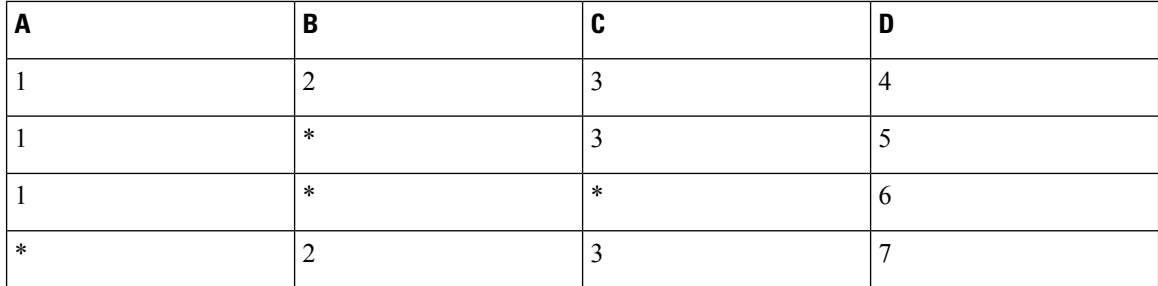

This results in the hierarchy as follows:

```
{1}{2=}{3=4}
      {*=
             {3=5}
             {*=6}
\{ * ={2=}{3=7}
```
In the hierarchy, following input {4,6,3} results in no output. 4 matches "\*" hierarchy thereby restricting the next input key to have only value 2 and the other key to have only value 3.

#### **Regex Example:**

Regex can be assigned priority by using numbers such as, "match1=" instead of "match=". The higher the number, higher is the priority.

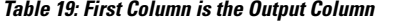

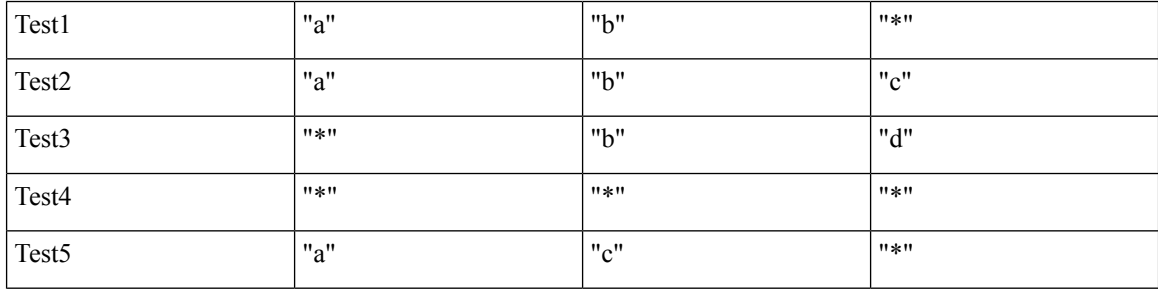

ı

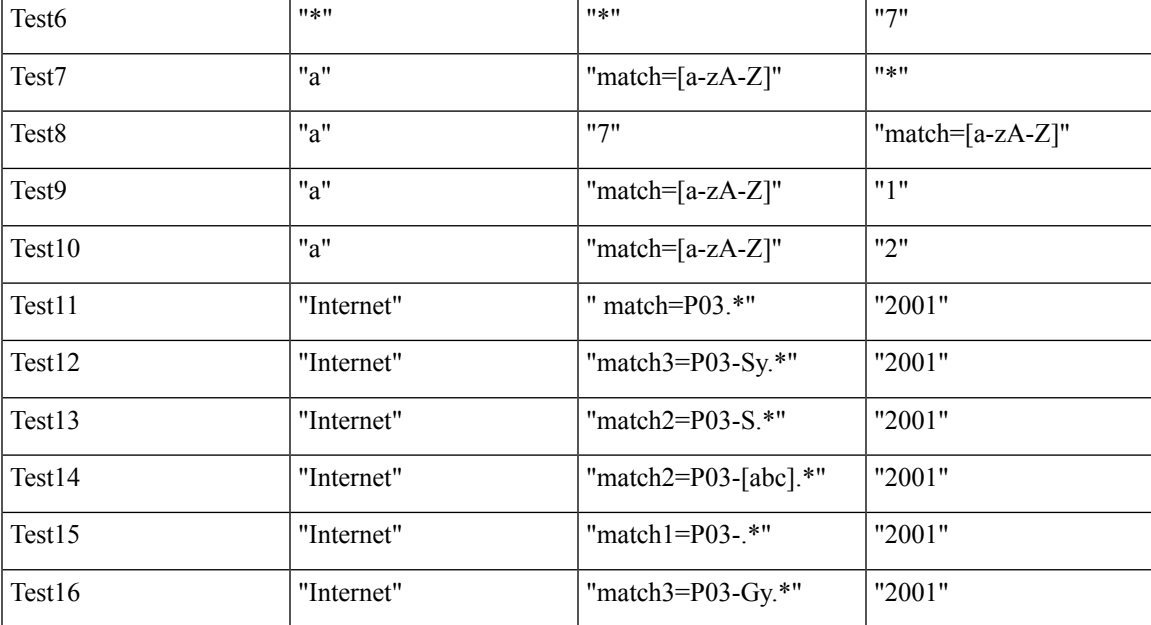

#### **Table 20: Output with following Input**

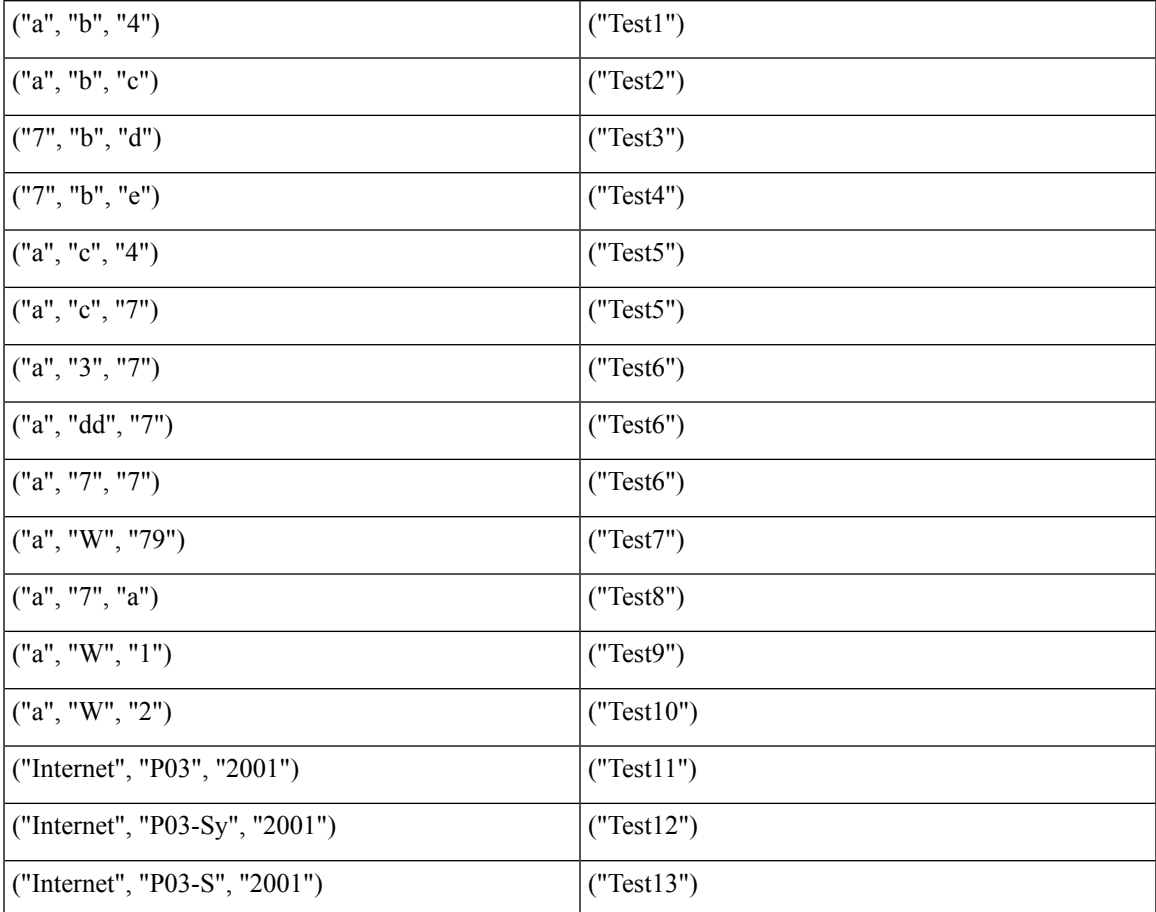

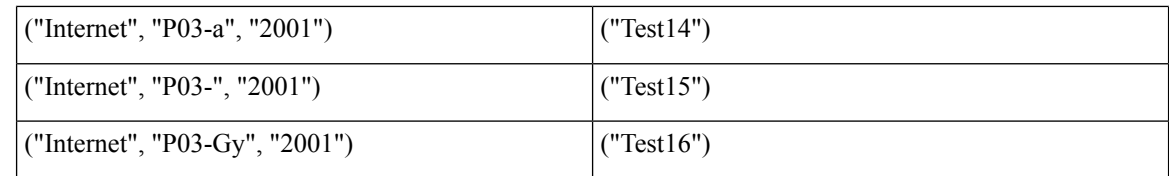

#### **Custom Reference Data Trigger**

A custom reference Data Trigger is group of conditions that can be used to decide whether to evaluate a table or not. This can be used to derive the same data in different ways depending on conditions.

Refer to Use Case [Initiators,](#page-10-0) on page 11 as it is identical in function of setting up conditions and only different in what it is used for.

# **OOC and ROC Policy CRD Event Trigger Configuration**

To enable a trigger for Out of Credit (OOC) and Retrieval of Credit (ROC) events, you must configure the Gx Out of Credit Retriever event in the session action mapping gx CRD table. The configuration is used in conjunction with the other columns in the Session\_Actions\_Gx table in Control Center to derive the actions in the Session\_Action output column.

- **Step 1** In Policy Builder, select the **Reference Data** tab.
- **Step 2** In the left pane, select **Custom Reference Data Tables** > **Search Table Groups** > **session\_action\_mapping** > **session\_action\_mapping\_gx**.
- **Step 3** In the **Custom Reference Data Table** pane under **Columns**, select **ET\_OOC\_ROC** in the **Display Name** column.

**Figure 9: ET OOC ROC Column Display Name**

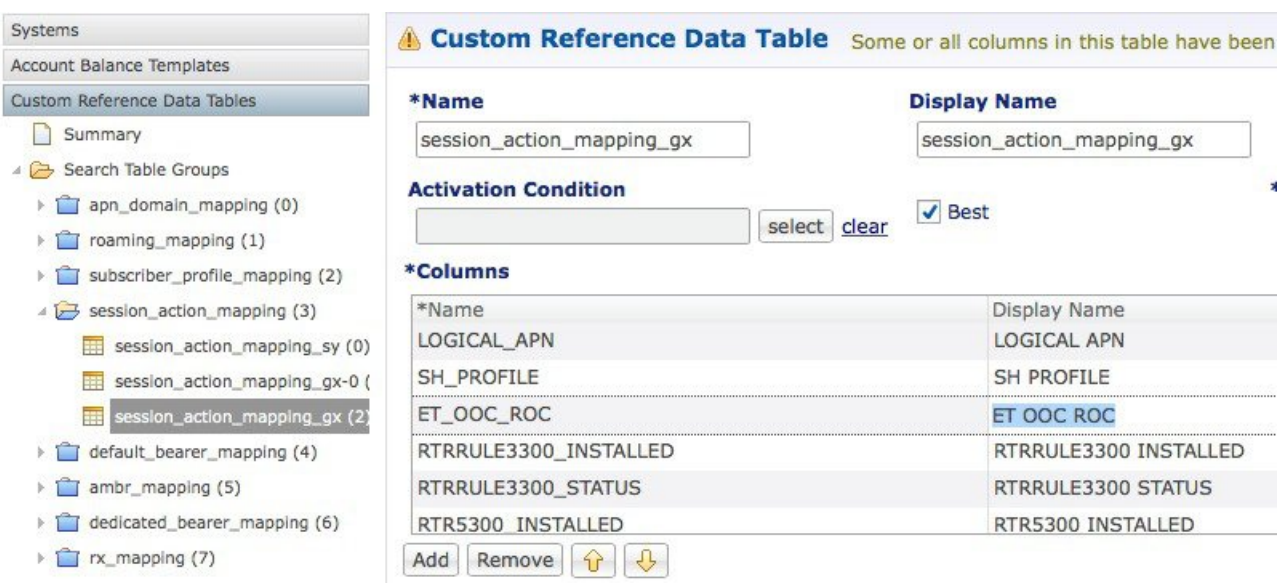

**Step 4** In the **Runtime** area, select the **Bind to Session/Policy State** option, and click **Select**.

**Figure 10: Bind to Session/Policy State Option**

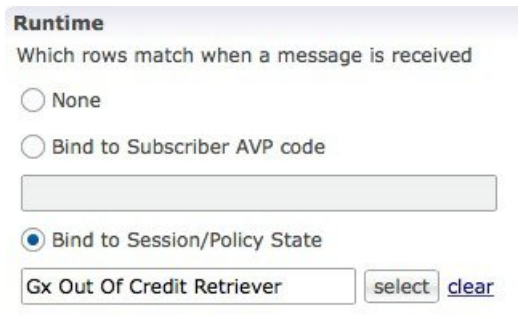

**Step 5** In the **Please select an object** dialog box, locate and select **Gx Out Of Credit Retriever**, and click **OK**. **Figure 11: Gx Out Of Credit Retriever Object**

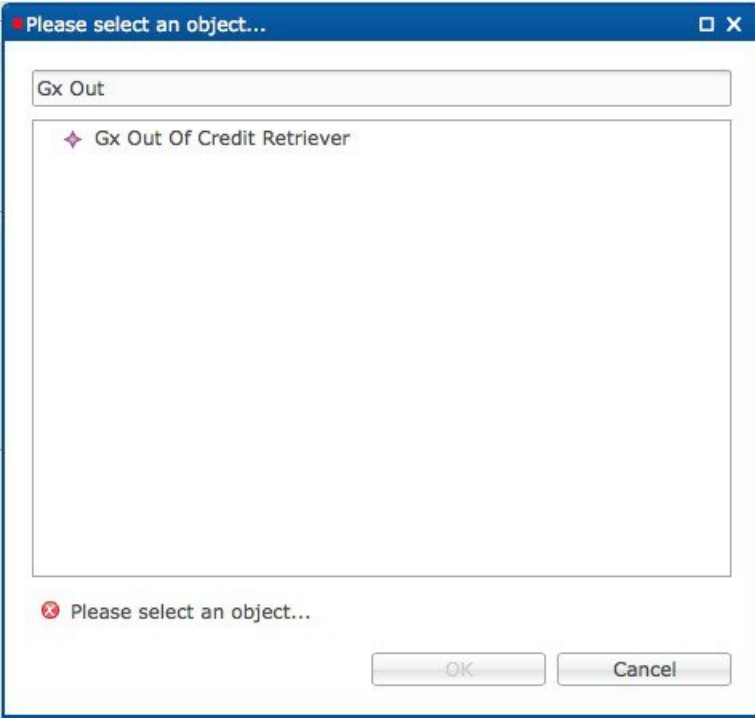

In the CCR-U message, the PCEF/PGW sends the following AVPs:

```
<messageid="CCR_U_01"appInterface="GX_TGPP">
<avp name="Charging-Rule-Report">
     <avp name="Charging-Rule-Name" value="SessionAction-Table_output-Column"></avp>
</avp>
```
The following AVP is sent for an Out of Credit event:

<avpname="Event-Trigger" value="15"></avp>

The following AVP is sent for a Reallocation of Credit event:

<avp name="Event-Trigger" value="16"></avp>

# **Expose Rules Installed to Policy CRD**

Two parameters have been provided in the Gx PreConfiguredRule, TableDrivenChargingRule, and TableDrivenPredefinedChargingRule service configuration objects to expose installed PCC rules to the policy engine to be used for policy decisions in the CRD. These parameters are described below:

- Use In Rule Status Condition Controls whether or not the PCC rule reported status AVPs are created. By default, this parameter is set to **true** for PreConfiguredRule and TableDrivenChargingRule, and to **false** for TableDrivenPredefinedChargingRule.
- Use in Rule Install Condition Controls whether or not the PCC rule installed AVPs are created. By default, this parameter is set to false.

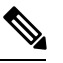

To expose installed PCC rules to the policy CRD, you must set this parameter to true. **Note**

These parameters are shown in the following two figure as they appear in the TableDrivenChargingRule and PreConfiguredRule service configuration objects.

#### **Figure 12: TableDrivenChargingRule**

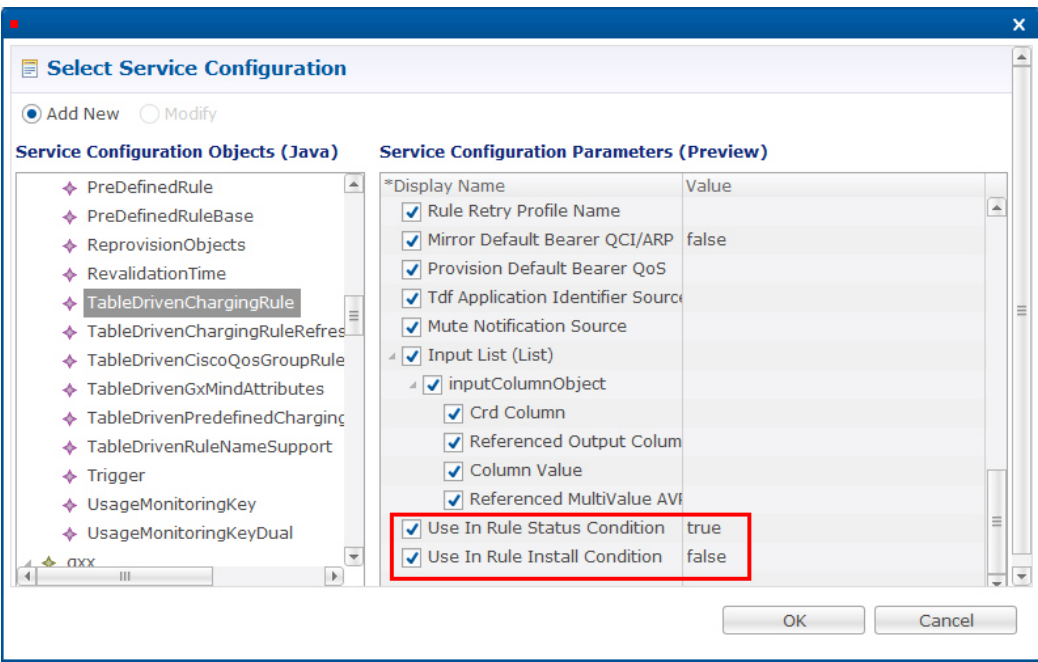

П

#### **Figure 13: PreConfiguredRule**

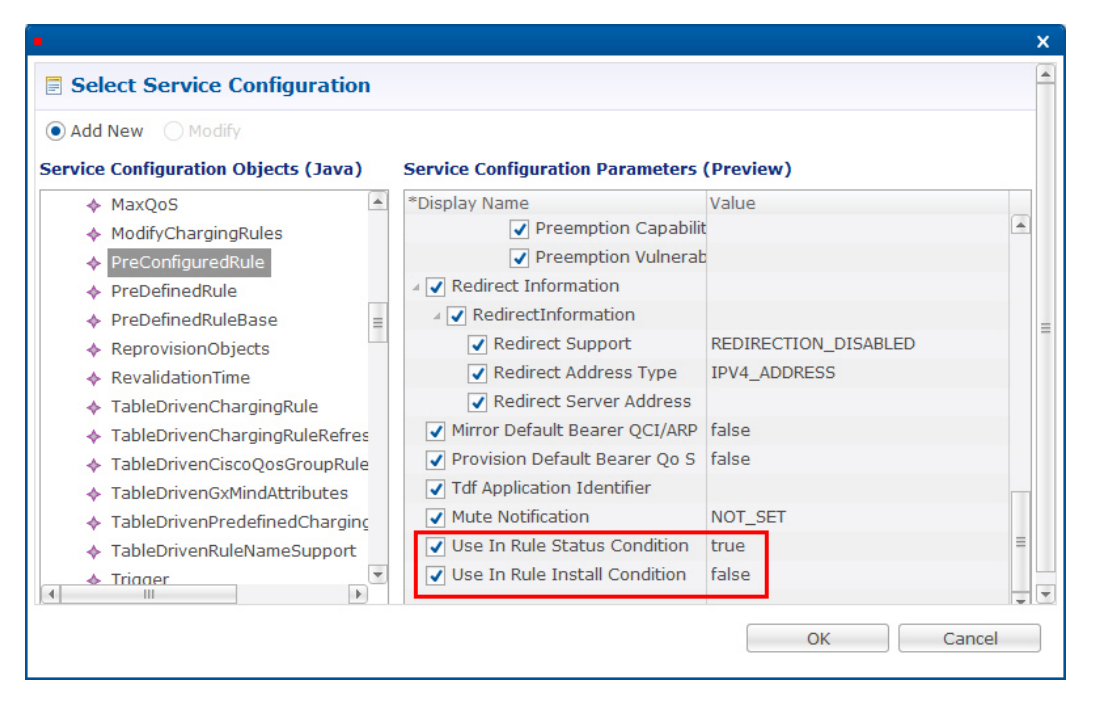

The following figure shows the two parameters as they appear in the TableDrivenPredefinedChargingRule service configuration object.

**Figure 14: TableDrivenPredefinedChargingRule**

| Add New Modify                              |                          |                                                   |       |  |  |
|---------------------------------------------|--------------------------|---------------------------------------------------|-------|--|--|
| <b>Service Configuration Objects (Java)</b> |                          | <b>Service Configuration Parameters (Preview)</b> |       |  |  |
| ♦ PreDefinedRuleBase                        | ▲                        | *Display Name                                     | Value |  |  |
| ♦ ReprovisionObjects                        |                          | √ Logical Grouping                                |       |  |  |
| ← RevalidationTime                          |                          | Search Table                                      |       |  |  |
| TableDrivenChargingRule                     |                          | Search Group                                      |       |  |  |
| TableDrivenChargingRuleRefres               |                          | Search Column<br>ᢦ                                |       |  |  |
| TableDrivenCiscoQosGroupRule                |                          | <b>Rule Name Source</b><br>J                      |       |  |  |
| TableDrivenGxMindAttributes                 |                          | △ J Input List (List)                             |       |  |  |
| TableDrivenPredefinedCharging               |                          | △ v inputColumnObject                             |       |  |  |
| TableDrivenRuleNameSupport                  |                          | √ Crd Column                                      |       |  |  |
| Trigger                                     |                          | Referenced Output Colum                           |       |  |  |
| ♦ UsageMonitoringKey                        |                          | Column Value                                      |       |  |  |
| ♦ UsageMonitoringKeyDual                    |                          | Referenced MultiValue AVI                         |       |  |  |
| qxx<br>չ                                    |                          | Use In Rule Status Condition                      | false |  |  |
| ← PreConfiguredOoSRule<br>Þ.<br>ш           | $\overline{\phantom{a}}$ | √ Use In Rule Install Condition                   | false |  |  |

In the CCR-U request, the PCEF/PGW sends the following AVPs:

```
<avp name="Charging-Rule-Report">
      <avp name="Charging-Rule-Name" value="DTL3300"> </avp>
```
<avp name="PCC-Rule-Status" value="0"> </avp> </avp>

You must also configure your CRD table by binding the **<***RuleName***>** installed column with RI-<*RuleName*> and by binding the **<***RuleName***>\_Status** column with RS-<*RuleName*>.

- **Step 1** In Policy Builder, select the **Services** tab.
- **Step 2** In the left pane, click **Services**.
- **Step 3** Navigate to any service options that use the PreConfiguredRule, TableDrivenChargingRule, and TableDrivenPredefinedChargingRule service configuration objects, and change their **Use In Rule Install Condition** parameters to **true**.
- **Step 4** In Policy Builder, select the **Reference Data** tab.
- **Step 5** In the left pane, select **Custom Reference Data Tables** > **Search Table Groups**.
- **Step 6** Go to your CRD table; for example, under **session\_action\_mapping** > **session\_action\_mapping\_gx**.
- **Step 7** In the **Custom Reference Data Table** pane under **Columns**, select **<***Rulename***>\_Installed**.
- **Step 8** In the **Runtime** area, select the **Bind to Subscriber AVP code** option, and type **RI-<***RuleName***>**.

An example is shown in the following figure.

**Figure 15: Binding to RI-RTRULE3300 Subscriber AVP code**

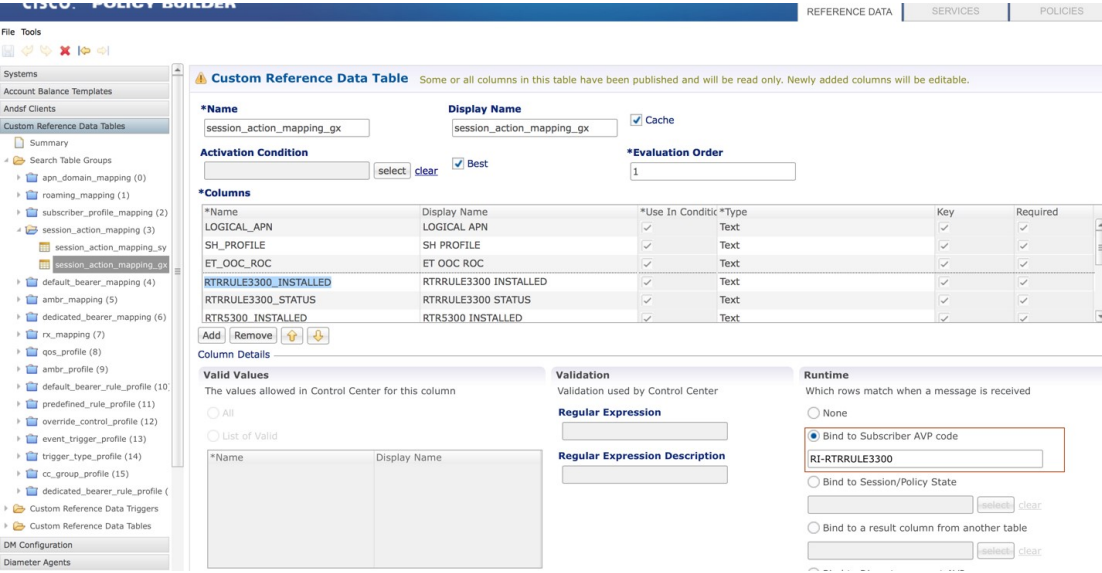

- **Step 9** Select **<***RuleName***>\_STATUS** under **Columns**.
- 
- 
- **Step 10** In the **Runtime** area, select the **Bind to Subscriber AVP code** option, and type **RS-<***RuleName***>**.

An example is shown in the following figure.

**Figure 16: Binding to RS-RTRULE3300 Subscriber AVP code**

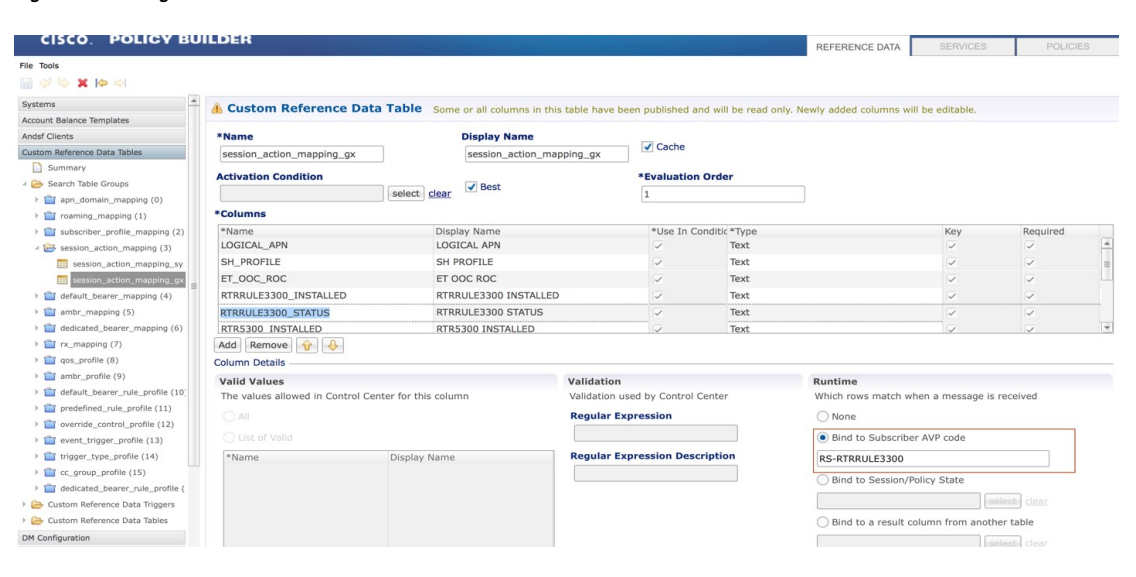

I